**Brevet d'Études Professionnelles**

**SYSTÈMES ÉLECTRONIQUES NUMÉRIQUES**

# ÉPREUVE EP1

# **ÉTUDE D'UN SYSTÈME Partie Électronique**

« Domaine Hôtelier»

# **DOSSIER TECHNIQUE**

**Ce dossier n'est pas à rendre à l'issue de l'épreuve**

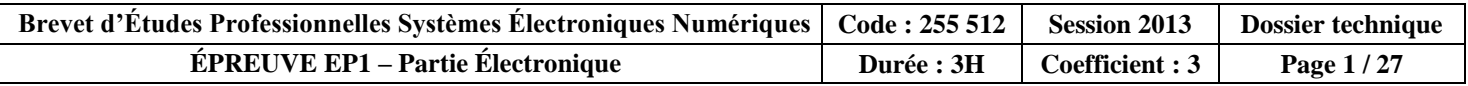

# Table des matières

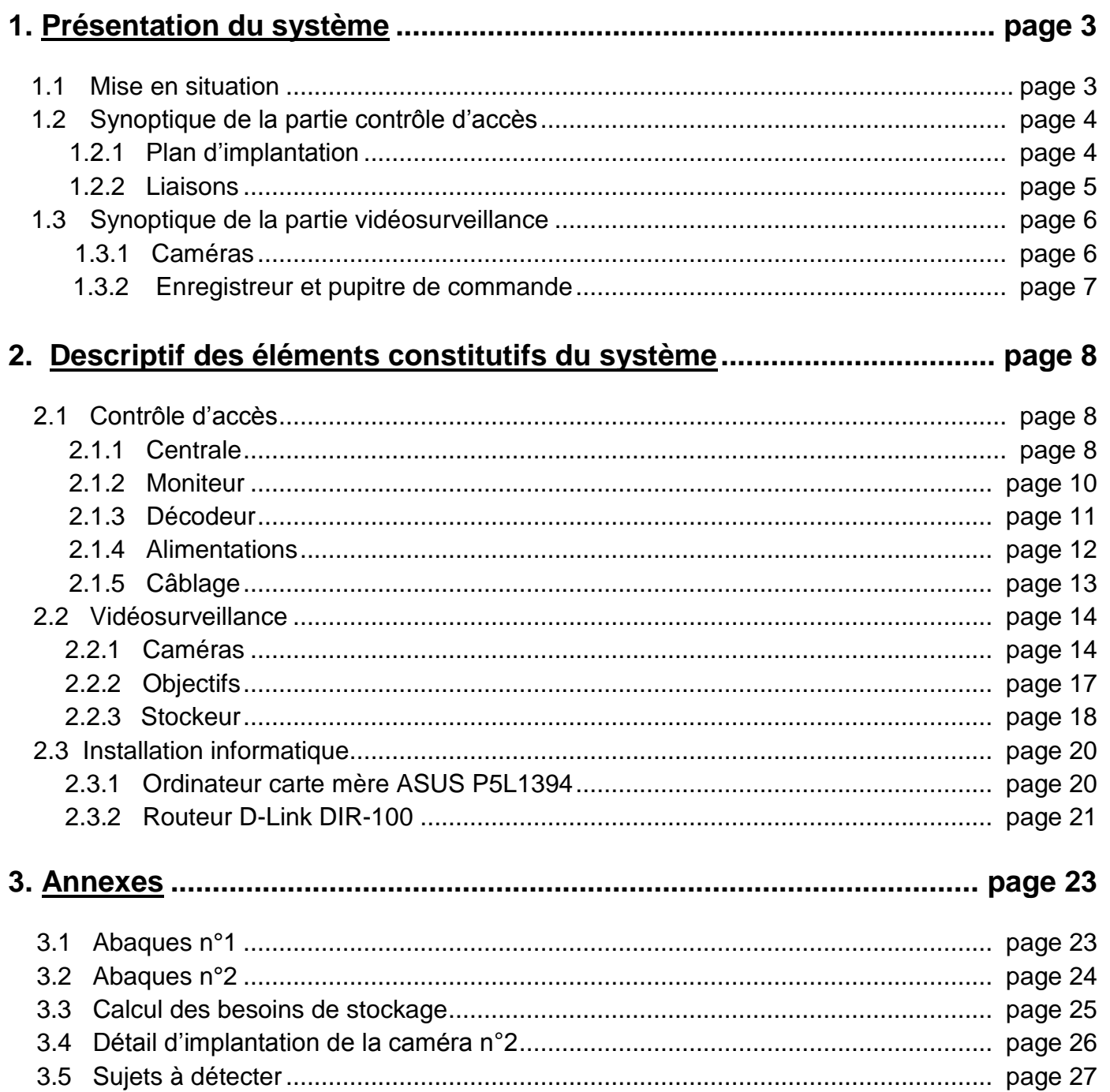

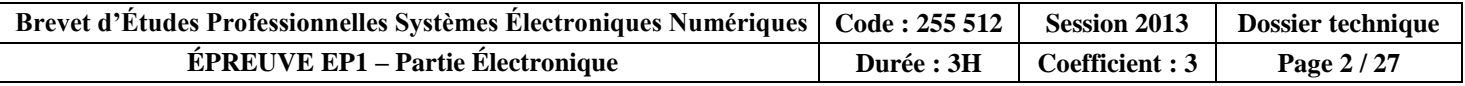

# **1. Présentation du système**

#### **Terrain de football Étang Résidences Espace R1: Restaurant piscine Atrium Tennis Hôtel P3 : Parking Accueil P2 : Parking P4 : Parking autocars handicapés R2: P1 : Parking RestaurantRéception Entrée**  Kerloc'h Gwen **marchandise principale s**

### **1.1 Mise en situation**

*Schéma 1 : plan des différentes installations*

Deux possibilités d'hébergement s'offrent aux vacanciers au sein de ce domaine :

- en hôtel \*\*\* d'une capacité d'accueil de 140 personnes,
- dans les 21 résidences pouvant être louées à la semaine ou à l'année, pour une capacité d'accueil de 120 personnes maximum. Chaque résidence se compose d'un appartement de type F4 de 102 m2, d'un jardin privatif de 25 m<sup>2</sup> en moyenne et dispose d'un moniteur (ou combiné). Ce moniteur permet aux résidents de donner accès à des invités / visiteurs.

Les distractions qui s'offrent aux vacanciers sont nombreuses :

- repas à thème proposé par le restaurant *R1* \*\*\*. La capacité d'accueil de ce restaurant est de 90 personnes en salle et 50 personnes en extérieur (dans l'atrium).
- restauration rapide proposée par le restaurant *R2* d'une capacité d'accueil de 70 personnes,
- activités sportives (un terrain de football, 3 courts de tennis, une piscine, nombreux circuits de promenades pédestres..),
- activités nautiques en mer (la plage se situe à 400m du domaine).

En tant que technicien installateur, vous devez intervenir pour l'étude et la pose d'une « **Protection électronique généralisée** » devant équiper ce domaine, afin d'assurer la tranquillité et la sécurité des résidents.

Vous devez implanter les systèmes suivants :

- contrôle d'accès surveillance de l'entrée principale du domaine, ainsi que la sortie secondaire donnant accès à la plage,
- vidéosurveillance surveillance de certaines zones sensibles du parc, ainsi que l'intérieur de l'atrium et des restaurants.

Tous ces systèmes électroniques seront pilotés par le gardien en charge de la surveillance du domaine, au sein de sa loge. Celui-ci aura la possibilité de renvoyer certaines informations sur l'accueil du domaine.

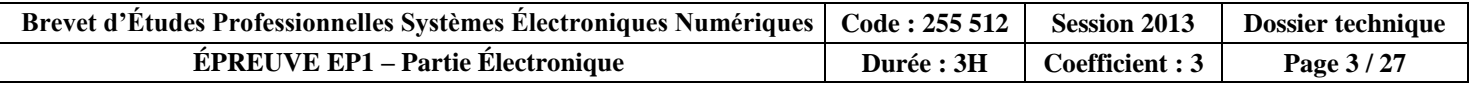

### **1.2 Synoptique de la partie « contrôle d'accès » 1.2.1 Plan d'implantation**

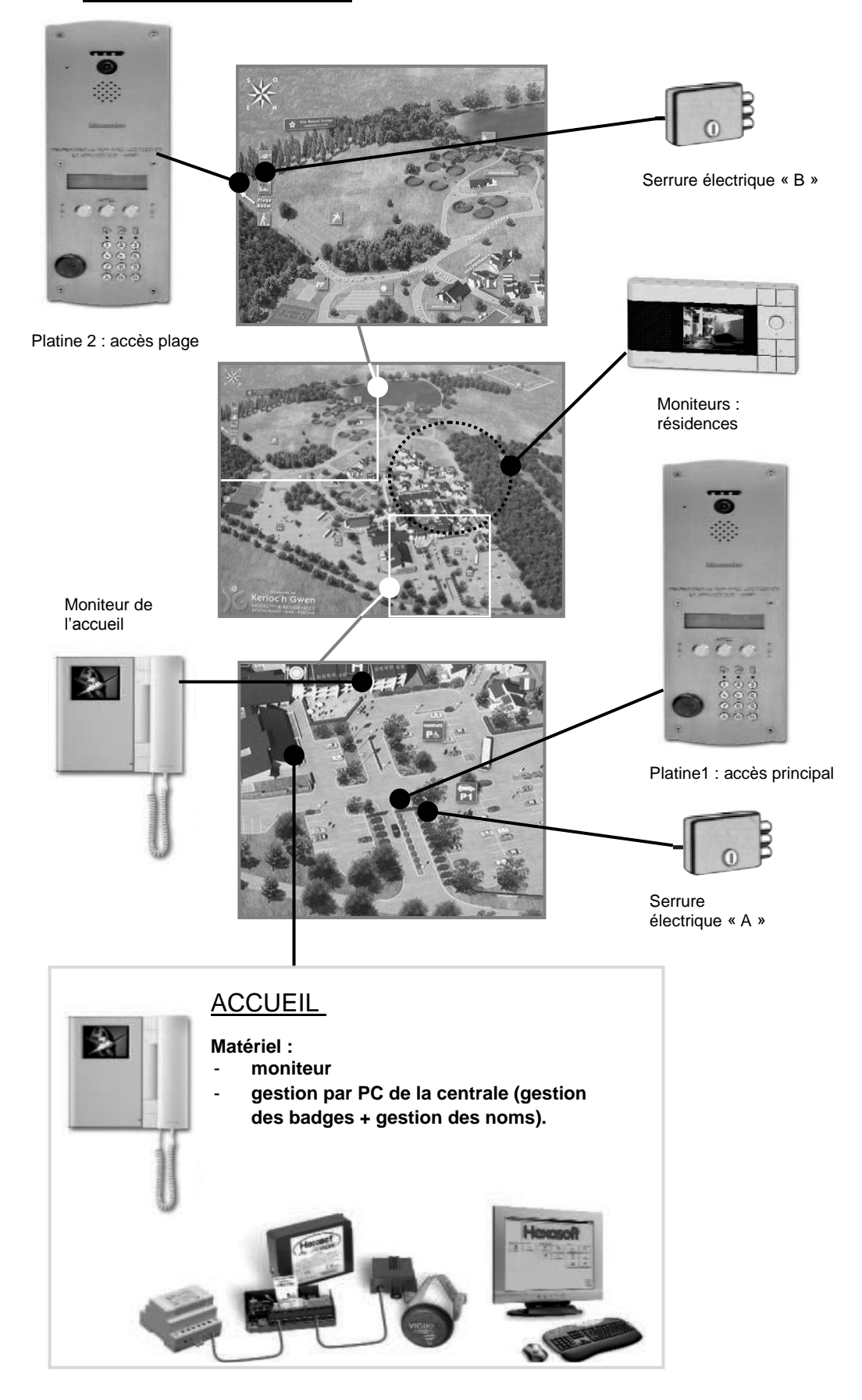

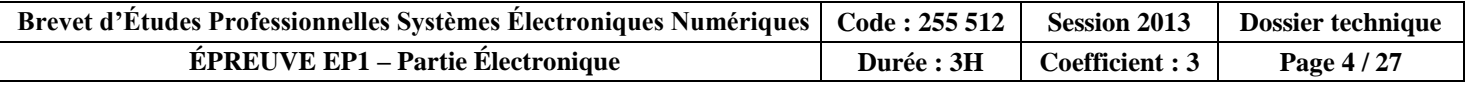

## **1.2.2 Liaisons**

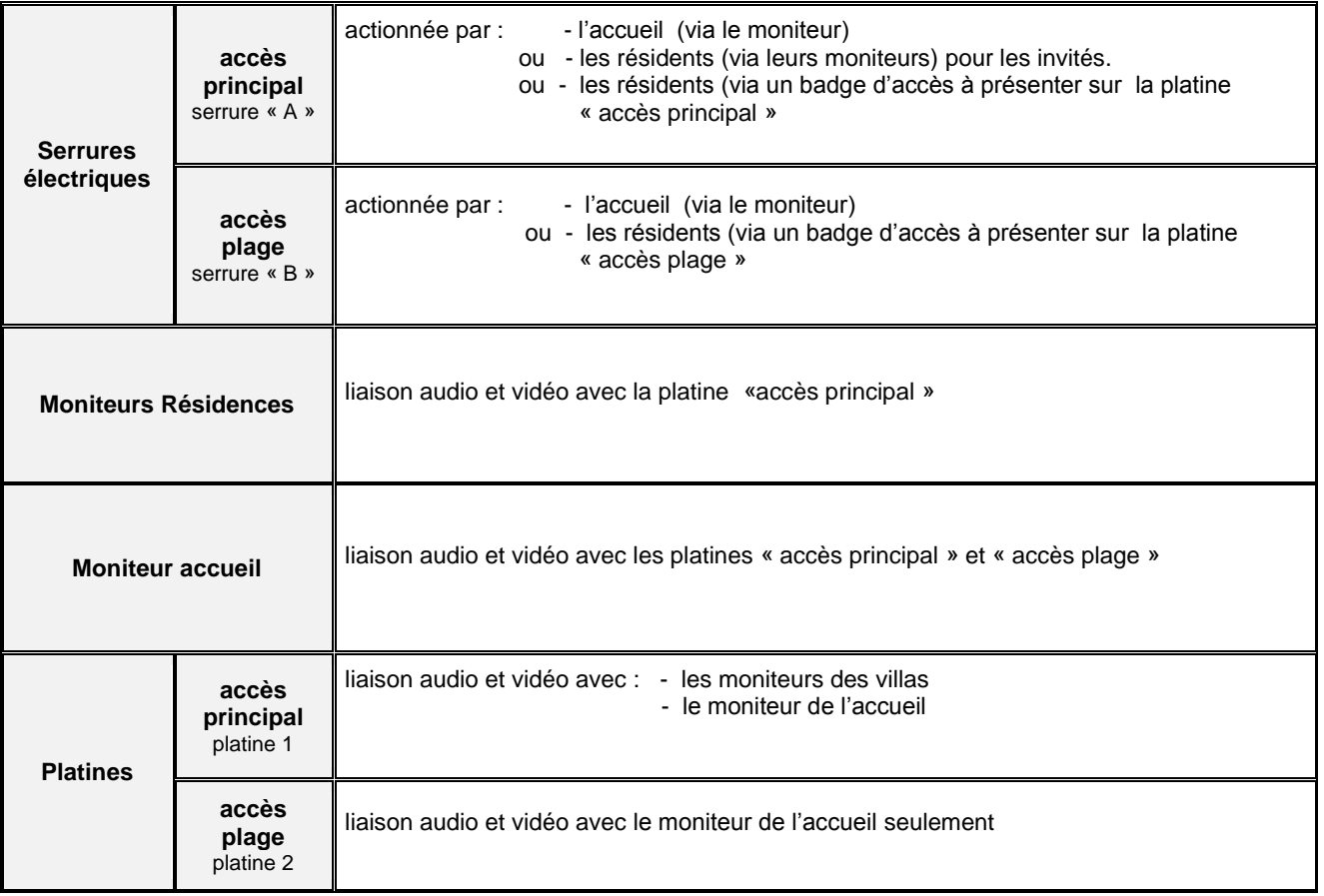

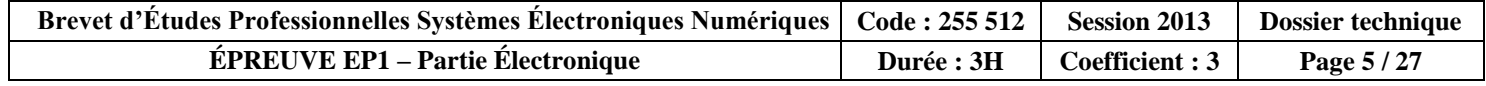

# **1.3 Synoptique de la partie « vidéosurveillance »**

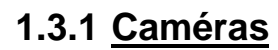

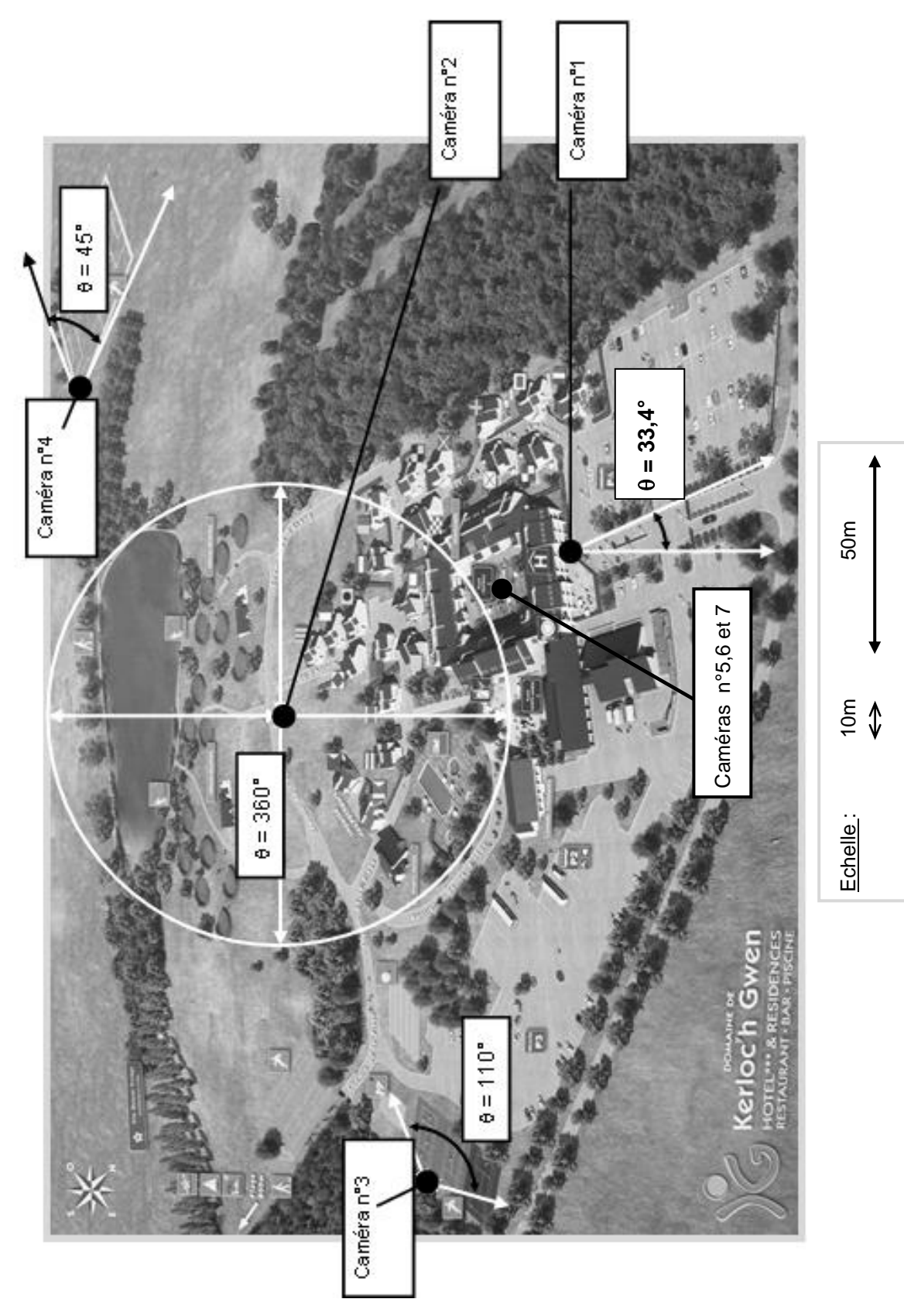

**Nota : les caméras n°5, 6 et 7 surveillent l'intérieur des deux restaurants et de l'atrium et sont connectées au réseau IP du domaine hôtelier. Les caméras n° 1, 2, 3 et 4 ne sont pas de type IP.**

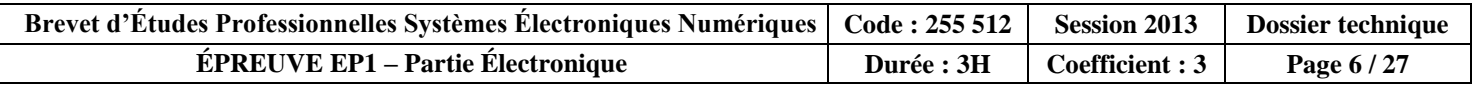

### **1.3.2 Enregistreur et pupitre de commande**

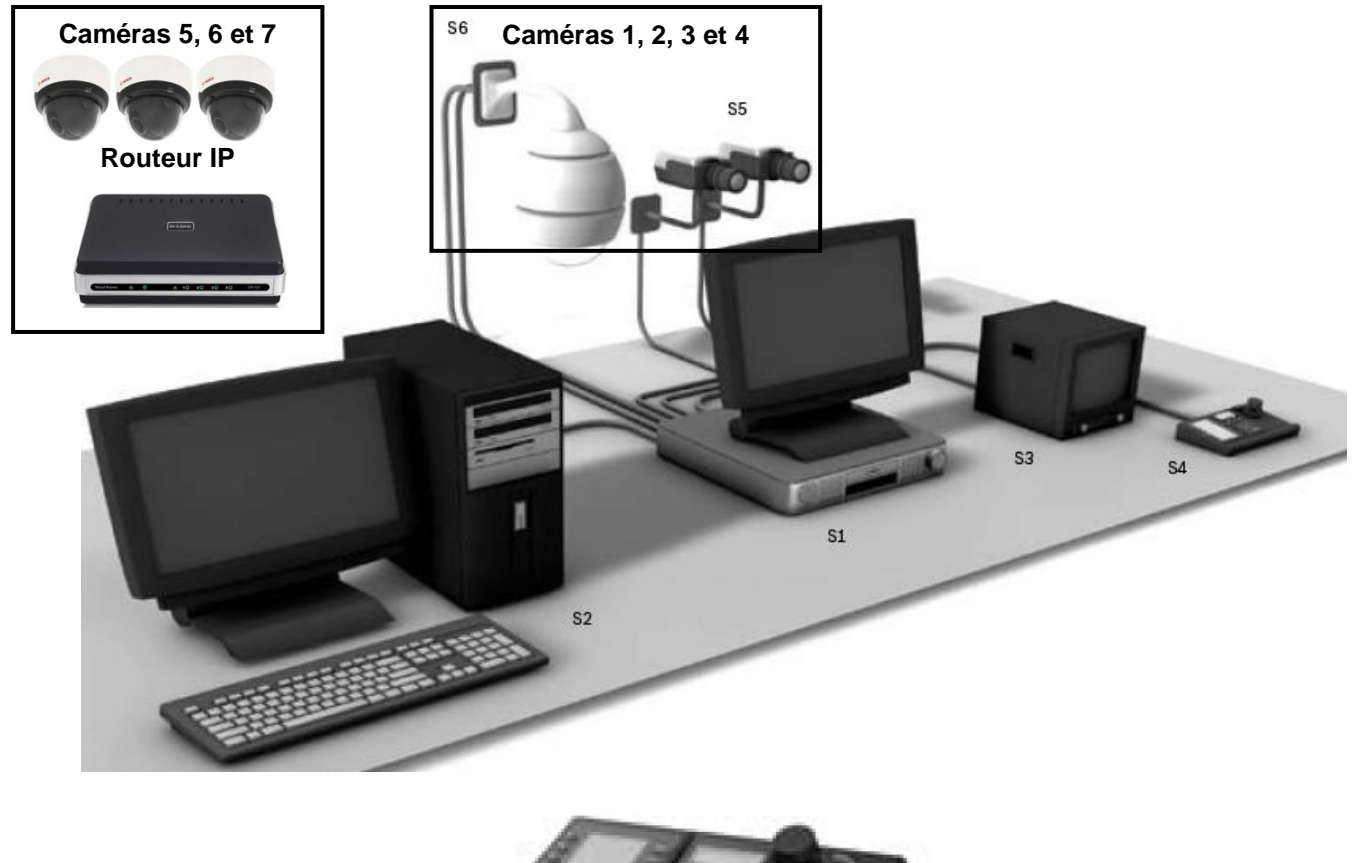

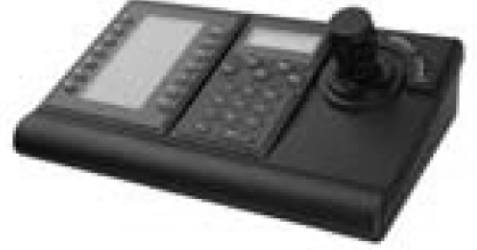

### **KBD-DIGITAL**

Le pupitre de télécommande KBD-Digital est un clavier complet et polyvalent, utilisé pour commander et programmer le système. Il est équipé d'une manette à vitesse variable permettant de commander les mouvements d'orientation, d'inclinaison et de zoom, et est protégé contre les éclaboussures. Un kit de montage en rack (disponible en option) permet d'installer le clavier IntuiKey dans un rack EIA 19" standard. Le clavier est relié à un système au moyen d'un câble de 3 mètres (fourni). Il vous suffit de connecter le clavier pour que le système devienne opérationnel. Aucune programmation supplémentaire n'est nécessaire. Grâce aux touches programmables, les nouveaux opérateurs peuvent facilement programmer et commander les systèmes (même les plus grands) sans avoir à mémoriser les commandes.

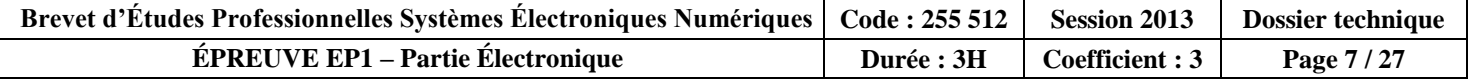

#### Descriptif des éléments constitutifs du système  $2<sub>-</sub>$

### 2.1 Contrôle d'accès

### 2.1.1 Centrale

# **Gestion AUTONOME sur SITE**

Grâce aux centrales autonomes HEXACT, la gestion des badges résidants (création, modification, annulation) se réalise en mode autonome sur le site soit directement sur la centrale T HEXA-C22 soit à partir du terminal de programmation pour la centrale T HEXA-C12.

#### T HEXA-C12 - Centrale 1 porte (version Plus)

- Livrée avec une tête de lecture extra-plate (version avec tête de lecture inox : T HEXA-C12/M)
- Création/annulation de badges résidants et modification des noms en mode autonome avec un Terminal Portable de Proximité T HEXA TERM (TPP) à appliquer sur la tête de lecture
- Possibilité de programmation de badges sans le TPP (par auto apprentissage)
- Identification des badges par numéro gravé sur l'inox
- Capacité 1 500 badges par centrale
- Raccordement possible à une platine digitale à défilement de noms avec ou sans clavier (U AD 5000 et U AD 5001 programmation par le TPP)
- Gestion horaire des badges de proximité
- Enregistrement des 2 000 derniers évènements (400 consultables sur le TPP)
- Mémoire de sauvegarde débrochable (n° des clés, noms des résidants, évènements et répertoire platine d'interphonie)

T HEXA TERM

 $A$  file

**ILAN 0124** 

2fik

T HEXA DEC

■ Services VIGIK® préprogrammés : La Poste, EDF-GDF France Télécom (capacité de 30 services VIGIK®)

■ Contrôle d'accès + interphonie

Nota : Les platines U AD 5000 et U AD 5001 intègrent la centrale T HEXA-C12.

HFXA-C12

**Ak** 

U AD 5001 + U AN 9490

### **Exemples de montage :**

T HEXA-C13

T HEXA TERM

T AL 0512F

**U AN 8187** 

■ Contrôle d'accès simple

### **T HEXA-C22 - Centrale 2 portes**

- 1 à 2 portes en version standard extensible à 4 portes avec la carte d'extension T HEXA 2P
- Livrée sans tête de lecture
- Compatible avec les lecteurs de proximité T HEXALEC, T HEXALEC/M, T HEXAPROX et les récepteurs radio T HEXARECHF et T HEXARECHF/B
- Programmation directe des badges sur la centrale (clavier autonome)
- Identification des badges par numéro gravé sur l'inox
- Capacité 2 000 badges par centrale
- Gestion horaire simplifiée
- Possibilité de gestion de télécommandes HF
- Services VIGIK préprogrammés : La Poste, EDF-GDF, France Télécom (capacité de 100 services VIGIK®)

### **Exemples de montage:**

Contrôle d'accès simple 2 portes

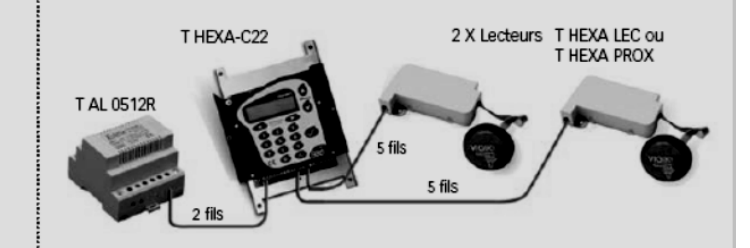

Contrôle d'accès simple 4 portes

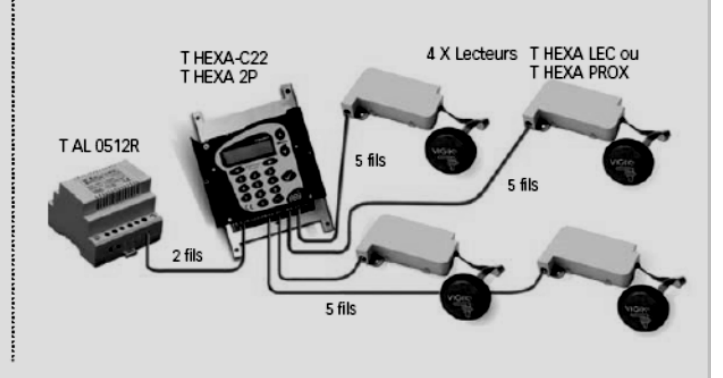

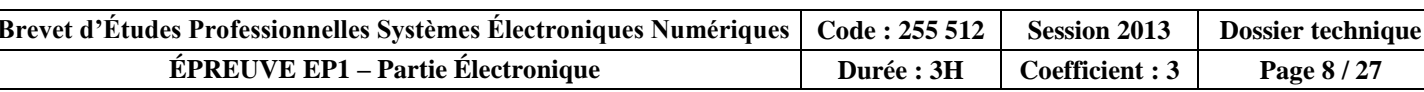

### Gestion INFORMATIQUE par PC (lecture/écriture)

Avec les centrales en mode de gestion déportée (T HEXA-C14 et T HEXA-C24), la gestion des badges résidants s'effectue à partir d'un logiciel sur PC (T HEXASOFT) : plus besoin de se déplacer sur le site !

#### T HEXA-C14/M - Centrale 1 porte **Iversion Prol**

- Livrée avec une tête de lecture inox extra-plate (option avec tête de lecture simple : T HEXA-C14)
- Initialisation et paramétrages par le TPP T HEXA TERM
- Paramétrage par PC des badges
- Identification des badges par numéro gravé sur l'inox
- Capacité 26 000 badges par centrale
- Gestion horaire des badges de proximité
- Enregistrement des 2 000 derniers évènements (400 consultables sur le TPP)
- Mémoire de sauvegarde débrochable (numéros des clés. noms des résidants, évènements et répertoire platine d'interphonie)
- Raccordement possible à une platine digitale à défilement de noms avec ou sans clavier (U AD 4000 et U AD 4001), permettant notamment la mise à jour automatique du répertoire par simple passage du badge résidant
- Services VIGIK® préprogrammés : La Poste, EDF-GDF, France Télécom (capacité de 30 services VIGIK®)

#### Exemples de montage :

■ Contrôle d'accès simple

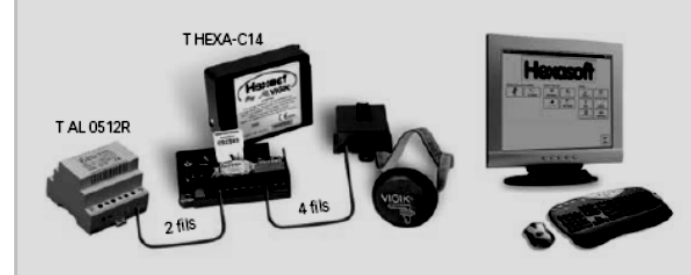

Contrôle d'accès + interphonie U AD 4001 + U AN 9490

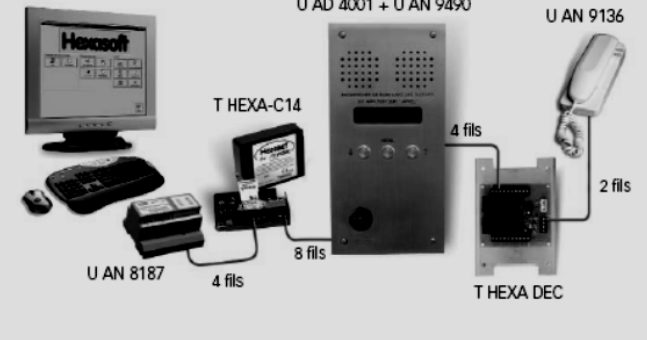

Nota : Les platines U AD 4000 et U AD 4001 n'intègrent pas la centrale T HEXA-C14.

#### T HEXA-C24 - Centrale 2 portes

- ■1 à 2 portes en version standard extensible à 4 portes avec la carte d'extension T HEXA 2P
- Livrée sans tête de lecture
- Compatible avec les lecteurs de proximité T HEXA LEC. T HEXA LEC/M, T HEXA PROX et les récepteurs radio T HEXA RECHF et T HEXA RECHF/B
- Programmation des badges par logiciel PC T HEXA SOFT et lecteur de programmation T HEXA PROG
- Identification des badges par numéro gravé sur l'inox
- Capacité 26 000 badges par centrale
- Raccordement possible à une platine digitale à défilement de noms avec ou sans clavier (U AD 4000 et U AD 4001). permettant notamment la mise à jour automatique du répertoire par simple passage du badge résidant
- Possibilité de gestion de télécommandes HF
- Services VIGIK® préprogrammés : La Poste, EDF-GDF, France Télécom (capacité de 100 services VIGIK®)

#### Exemples de montage :

Contrôle d'accès simple 4 portes

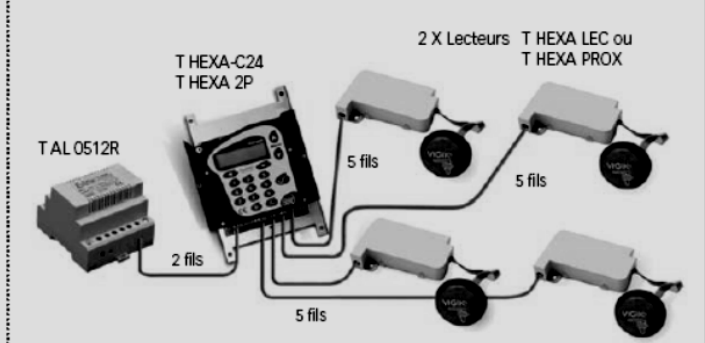

■ Contrôle d'accès + interphonie

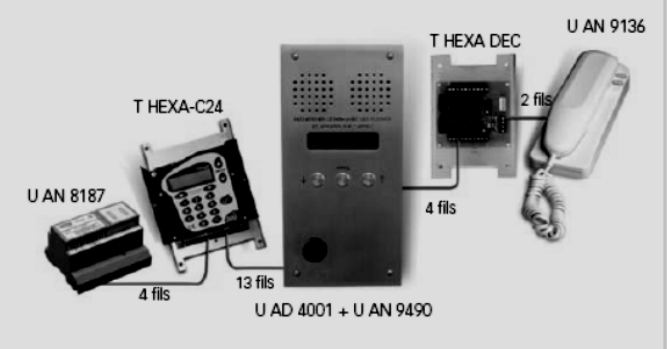

Nota : Les platines U AD 4000 et U AD 4001 n'intègrent pas la centrale T HEXA-C24.

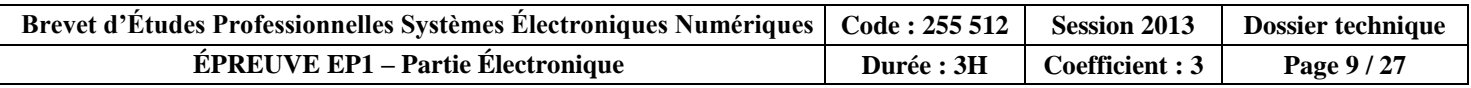

### 2.1.2 Moniteurs

#### **MONITEUR AV2850/1 - AV2850/3**

Félicitations pour votre achat de ce moniteur, résultat de longues années d'expérience de Bitron Video S.r.l. dans le domaine des interphones et des vidéophones.

Le moniteur peut être utilisé dans n'importe quel système. L'étrier de support devra être choisi en fonction du type de système à réaliser: 5 fils, B-fast, Eurobus, etc.

Un moniteur qui est connecté de façon correcte à un étrier convenablement câblé permet les services suivants:

- Affichage image sur moniteur TFT couleur 4".
- communication audio mains libres
- · Réglage du volume de la sonnerie en 2 niveaux.
- Exclusion de la sonnerie.
- Touche ouvre-porte.
- · Touche d'autoallumage du moniteur et du groupe vidéo.
- Trois touches auxiliaires pour commander des dispositifs externes comme l'éclairage des escaliers, le portail électrique, etc. (voir les diagrammes du système) · Réglage du contraste, luminosité et couleur.

#### **CONTENU DE LA CONFECTION**

La confection contient:

- **Moniteur**
- Manuel instructions
- $\bullet$  1 vis 2,9  $\times$  10 mm

#### CARACTÉRISTIQUES TECHNIQUES

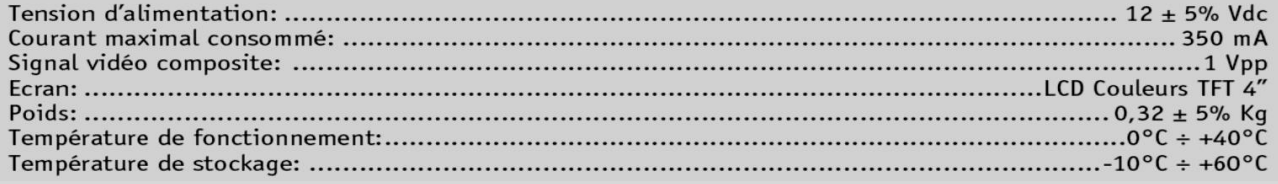

#### MONITEUR AV1423/001 - AV1423/002 - AV1423/003 - AV1423/004 -AV4005/120.

Nous vous remercions d'avoir acheté ce moniteur : il constitue le fruit des nombreuses années d'expérience de Bitronvideo S.r.l. dans le domaine de l'interphonie et vidéophonie.

Le moniteur est utilisable n'importe quel intallation. l'étrier de support devra être choisi selon le model d'installation à réaliser : 5 fils , Bfast, I-Bus etc.

Un moniteur correctement raccordé à un étrier câblé de façon appropriée fournit les services suivants:

- Visualisation image N/B sur CRT 4" à vision directe sur AV1423/001 et AV1423/003 et AV4005/120.
- Visualisation couleurs sur moniteur TFT 4" exclusivement sur les modèles
- AV1423/002 et AV1423/004.
- Réglage du volume de la tonalité à 2 niveaux.
- Exclusion de la sonnerie.
- Touche ouvre-porte
- Touche d'auto-allumage du moniteur et du groupe vidéo.
- Deux touches auxiliaires pour commander les dispositifs externes comme l'éclairage palier, portail électrique, etc. (voir schémas installation).

#### **CONTENU DE L'EMBALLAGE**

- L'emballage contient :
	- **18 Moniteur**
	- le Manuel d'instructions.

#### **CARACTERISTIQUES TECHNIQUES**

12 ±5% Vcc Tension d'alimentation : 500 mA Courant maximum consommé AV1423/001-AV1423/003: Courant maximum consommé AV1423/002-AV1423/004-AV4005/120: 350 mA 1 Vpp Signal vidéo composite :  $4"$  B/N Ecran AV1423/001-AV1423/003-AV4005/120: Ecran AV1423/002-AV1423/004-AV4005/120: **LCD Couleurs TFT 4"**  $-0^{\circ}$ C  $\div$  +40 $^{\circ}$ C Température de fonctionnement :  $-10^{\circ}$ C  $\div$  +60 $^{\circ}$ C Température de stockage :

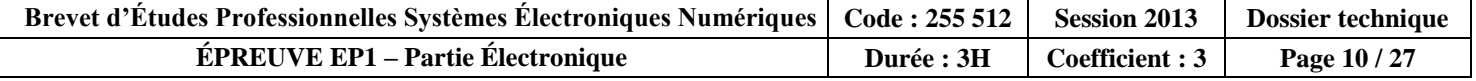

# Raccordement des décodeurs

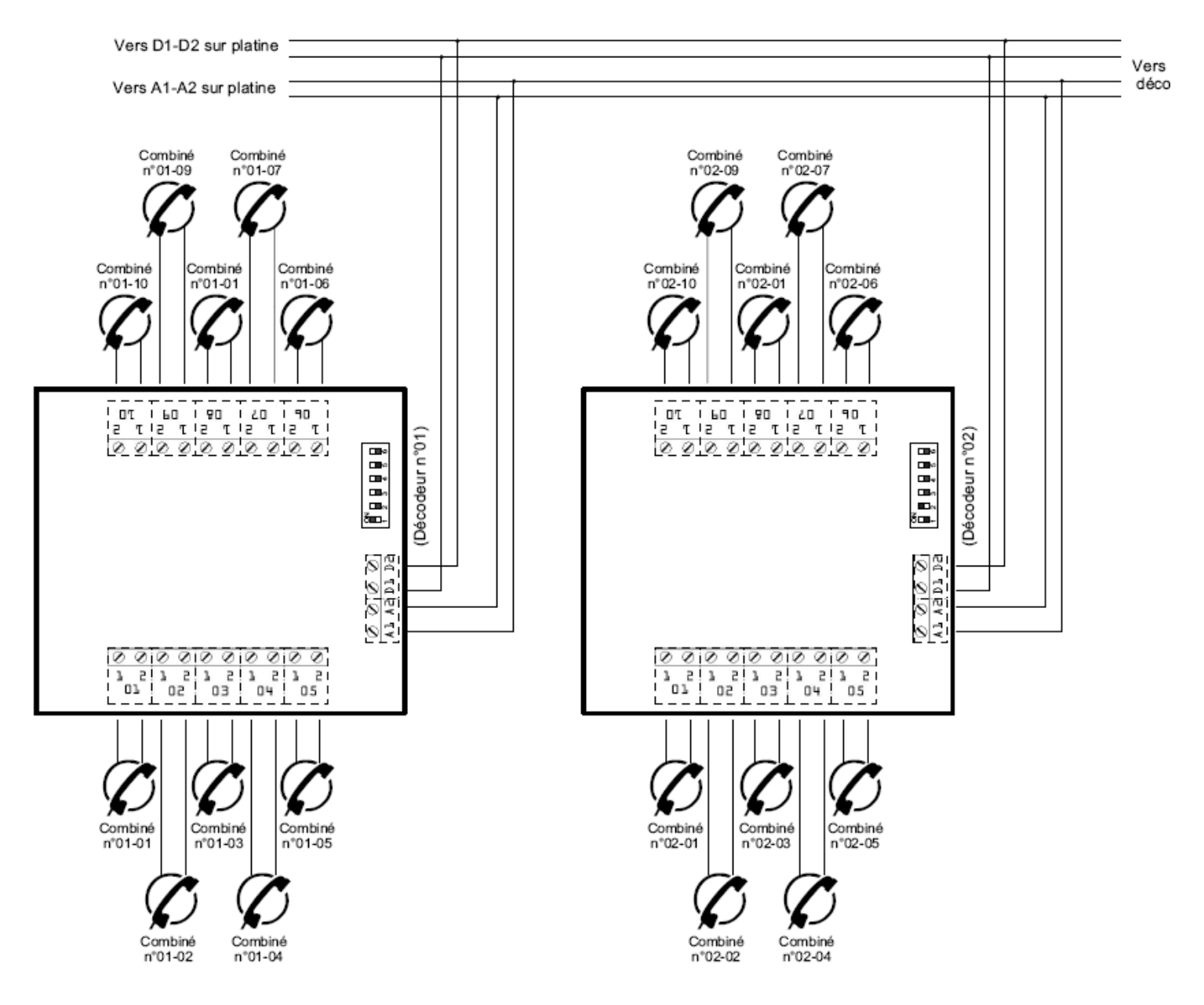

ATTENTION : Deux décodeurs raccordés ensembles ne peuvent pas avoir le même numéro.

Limitations:

- Chaque décodeur raccordé doit avoir un numéro unique (cf. page suivante).
- Maximum 50 décodeurs raccordés ensemble (numérotés de 01 à 50).
- Le bus décodeur ainsi formé doit faire 300m au maximum (cable 6/10ème).

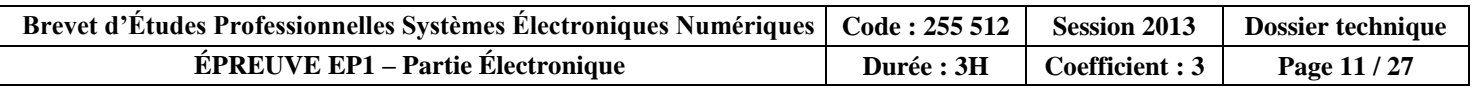

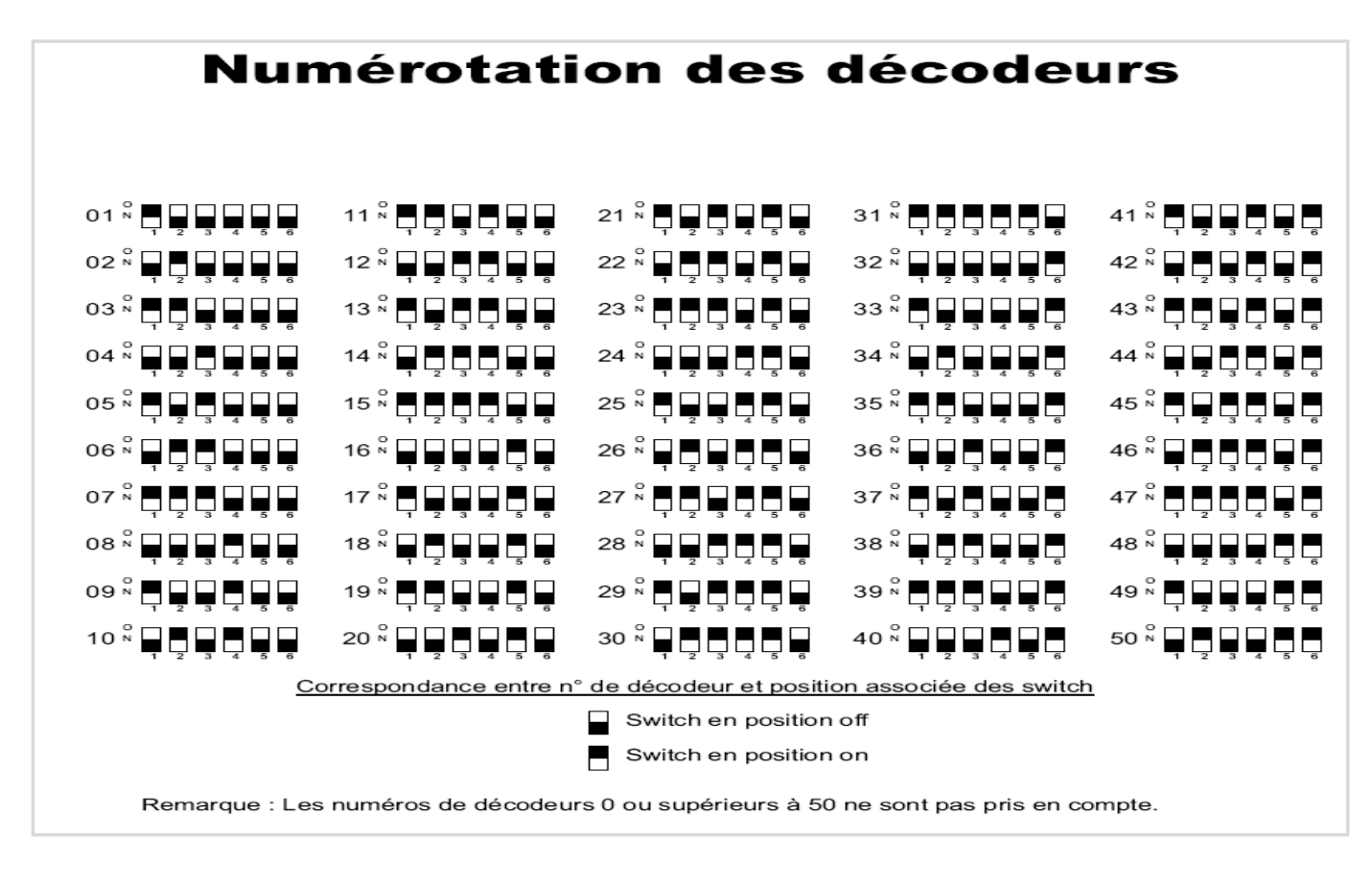

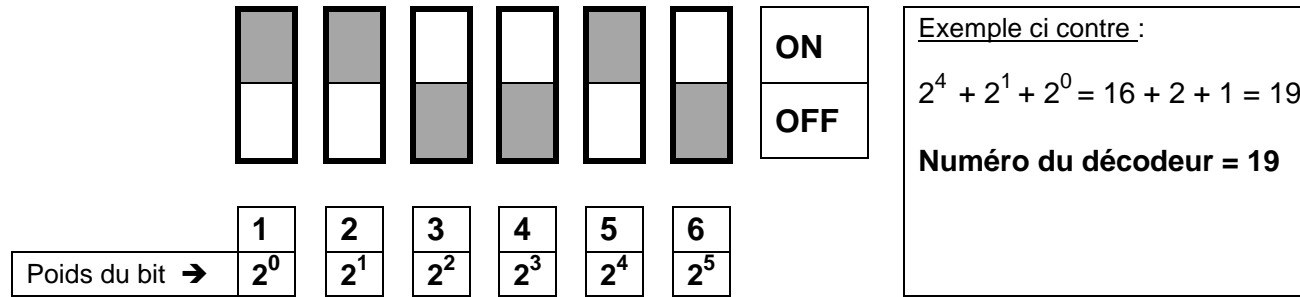

### **2.1.4 Alimentations**

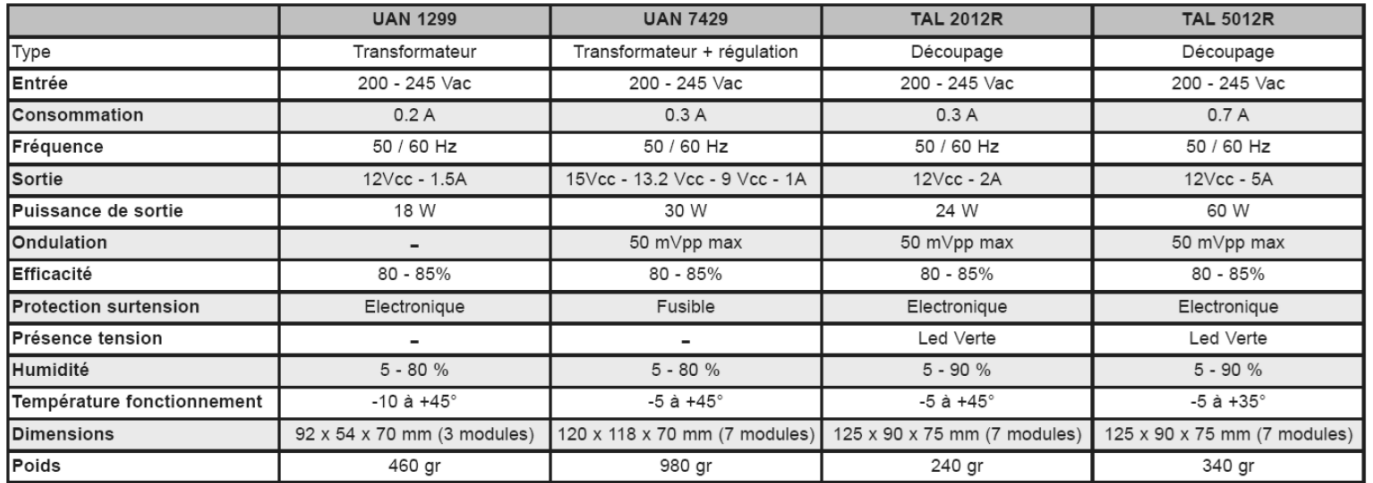

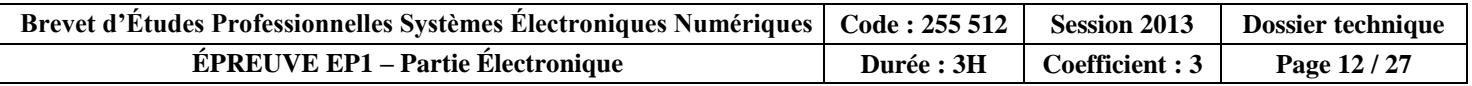

#### TYPES DE CÂBLES UTILISABLES  $3.4$

Le type de câble à utiliser doit être exclusivement celui indiqué dans le tableau ci-dessous. L'utilisation d'autres types de câbles ne garantit pas un fonctionnement correct du système.

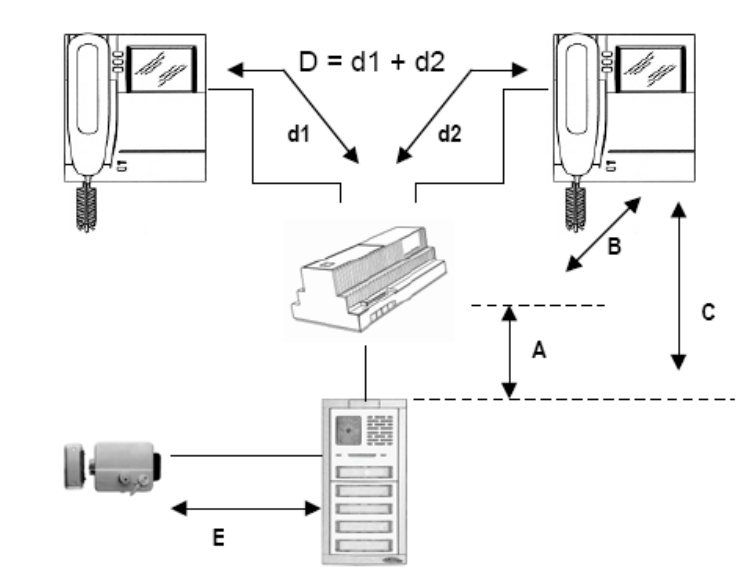

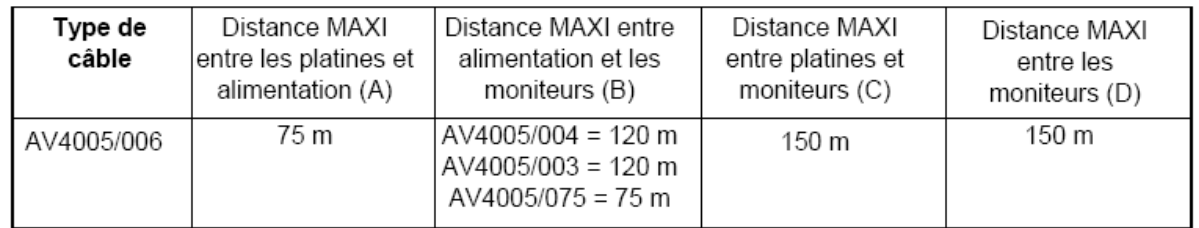

#### **EXTENSION MAXIMALE DE L'INSTALLATION**

La somme de toutes les longueurs de câble qui mettent en connexion les platines, l'alimentation, les moniteurs et les distributeurs ne doit pas dépasser 375 m.

#### BRANCHEMENT DE LA SERRURE ÉLECTRIQUE

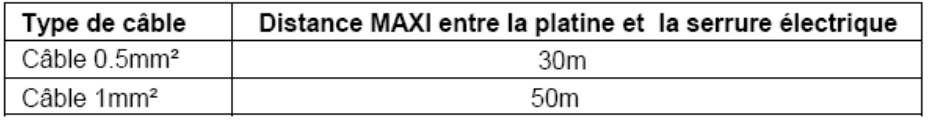

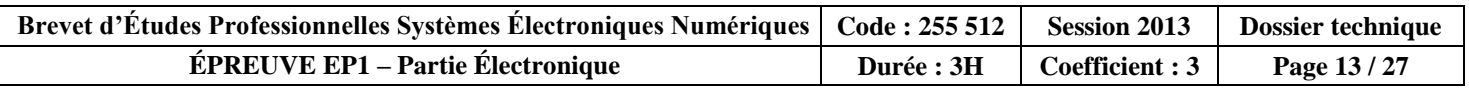

## 2.2 Vidéosurveillance 2.2.1 Caméras

# Vidéosurveillance

Caméras prêtes à l'emploi KBP

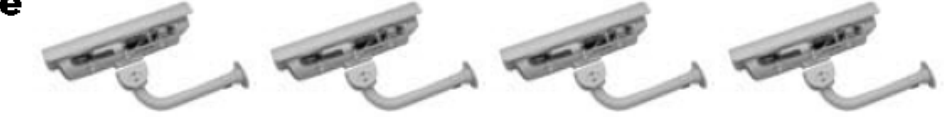

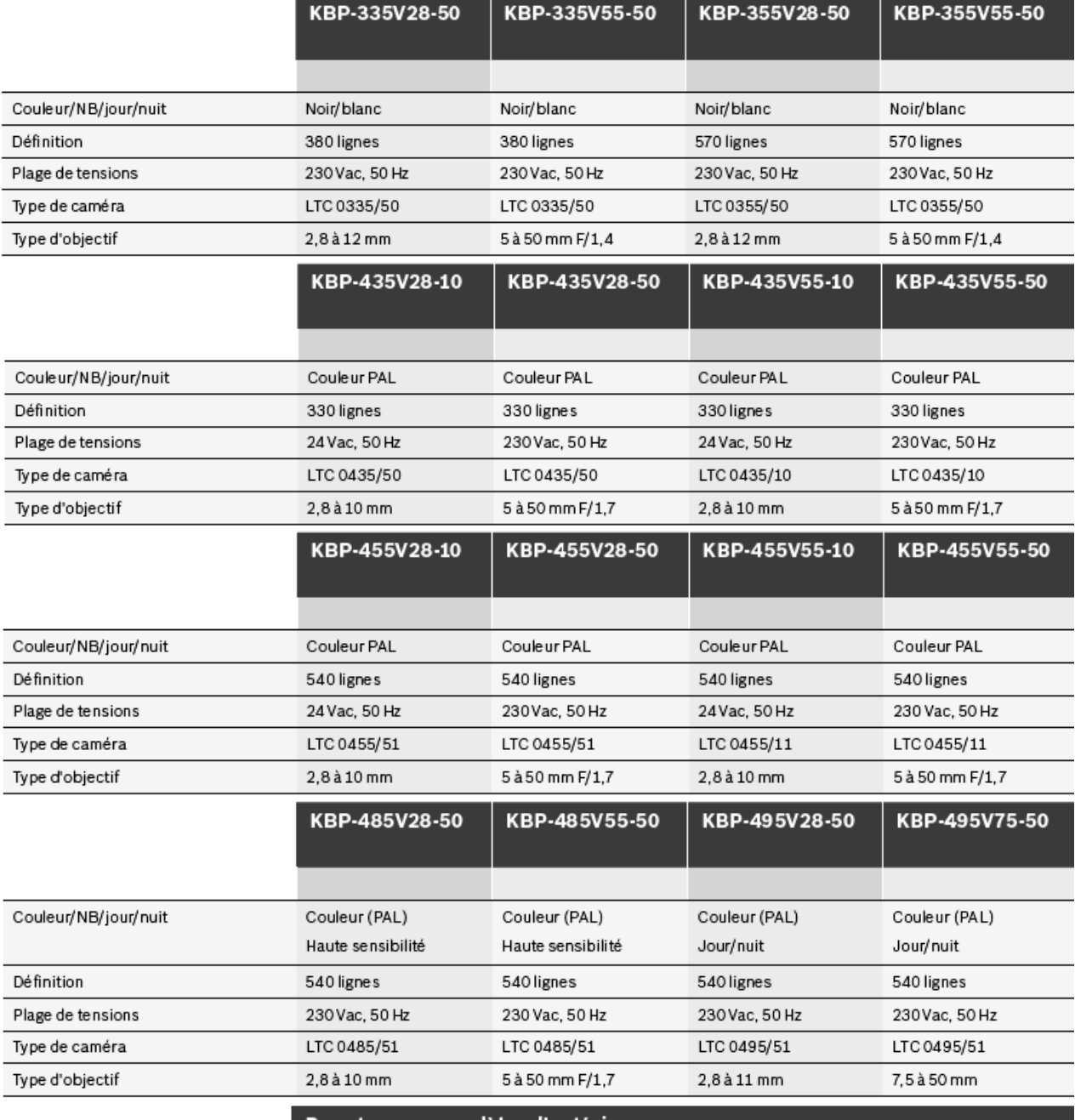

#### Pour tous ces modèles d'extérieur

#### Caractéristiques environnementales Température de fonctionnement Température externe de -40 °C à 50 °C / Température interne de -20 °C à 55 °C Humidité de 0% à 93% sans condensation Protection du coffret IP66 (NEMA-4X) Livraison Les caméras prêtes à l'emploi sont livrées de série avec : Caisson d'extérieur, système de chauffage et ventilateur, support de montage et caméra de vidéosurveillance avec objectif

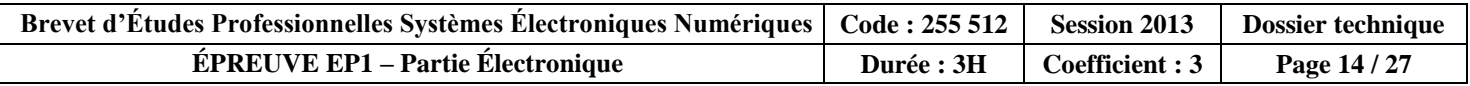

#### Vidéosurveillance FlexiDome VDM-345V03-10 VDM-345V04-10S VDM-345V04-10 VDM-345V03-10S Objectif varifocale Noir/blanc (CCIR) Couleur/ N/B Noir/blanc (CCIR) Noir/blanc (CCIR) Noir/blanc (CCIR) Définition 570 lignes 570 lignes 570 lignes 570 lignes Plage de tensions 10,8 à 39 Vdc 10,8 à 39 Vdc 10,8 à 39 Vdc 10,8 à 39 Vdc ou 12 à 28 Vac ou 12 à 28 Vac ou 12 à 28 Vac ou 12 à 28 Vac Fréquence 45 Hz à 65 Hz 45 Hz à 65 Hz 45 Hz à 65 Hz 45 Hz à 65 Hz Type d'objectif  $2,6$  à 6 mm F/1,4  $4$  à 9 mm F/1,6  $2,6$  à 6 mm F/1,4  $4$  à 9 mm F/1,6 VDC-445V03-10 VDC-445V04-10 VDC-445V03-10S VDC-445V04-10S Couleur / N/B Couleur PAL Couleur PAL Couleur PAL Couleur PAL Définition 540 lignes 540 lignes 540 lignes 540 lignes Plage de tensions 10,8 à 39 Vdc 10,8 à 39 Vdc 10,8 à 39 Vdc 10,8 à 39 Vdc ou 12 à 28 Vac ou 12 à 28 Vac ou 12 à 28 Vac ou 12 à 28 Vac Fréquence 45 Hz à 65 Hz 45 Hz à 65 Hz 45 Hz à 65 Hz 45 Hz à 65 Hz  $2,6$  à 6 mm F/1,4  $2,6$  à 6 mm F/1,4 4 à 9 mm F/1,6 4 à 9 mm F/1,6 Type d'objectif VDM-355V04-10S VDM-355V03-10 VDM-355V04-10 VDM-355V03-10S Couleur/NB/Jour-Nuit Noir/blanc (CCIR) Noir/blanc (CCIR) Noir/blanc (CCIR) Noir/blanc (CCIR) 570 lignes 570 lignes 570 lignes Définition 570 lignes Plage de tensions 10,8 à 39 Vdc 10,8 à 39 Vdc 10,8 à 39 Vdc 10,8 à 39 Vdc ou 12 à 28 Vac ou 12 à 28 Vac ou 12 à 28 Vac ou 12 à 28 Vac 45 Hz à 65 Hz 45 Hz à 65 Hz 45 Hz à 65 Hz 45 Hz à 65 Hz Fréquence Type d'objectif 2,6 à 6 mm F/1,4 3,7 à 12 mm F/1,6 2,6 à 6 mm F/1,4 3,7 à 12 mm F/1,6 Sensibilité image utile (50 IRE)  $0,2$   $\alpha$ 0,26 lx  $0,2$   $\mathsf{lx}$ 0,26 lx

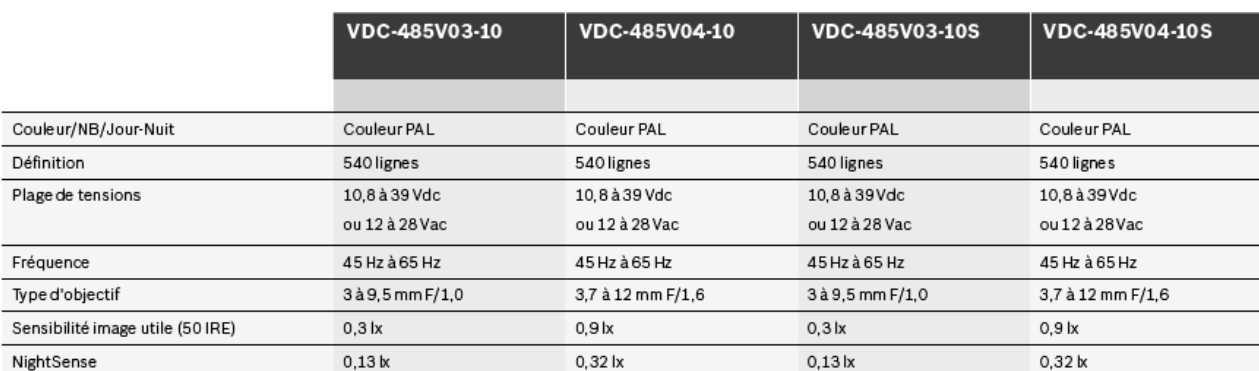

 $\ddot{\phantom{0}}$ 

NightSense

 $\ddot{\phantom{0}}$ 

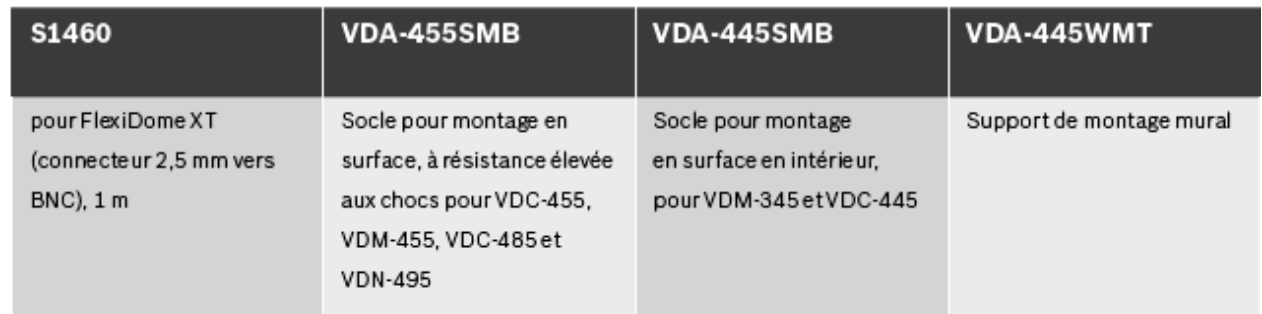

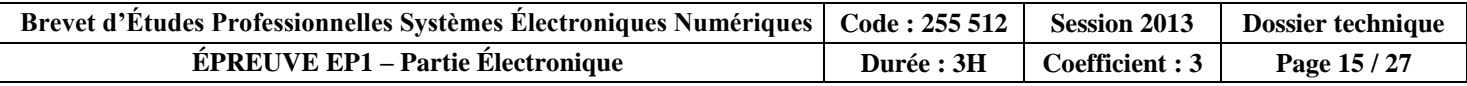

# Vidéosurveillance AutoDomes

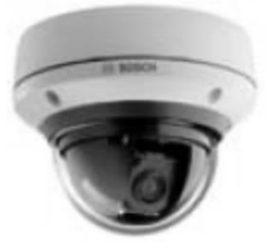

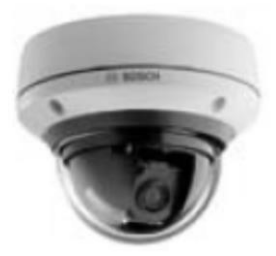

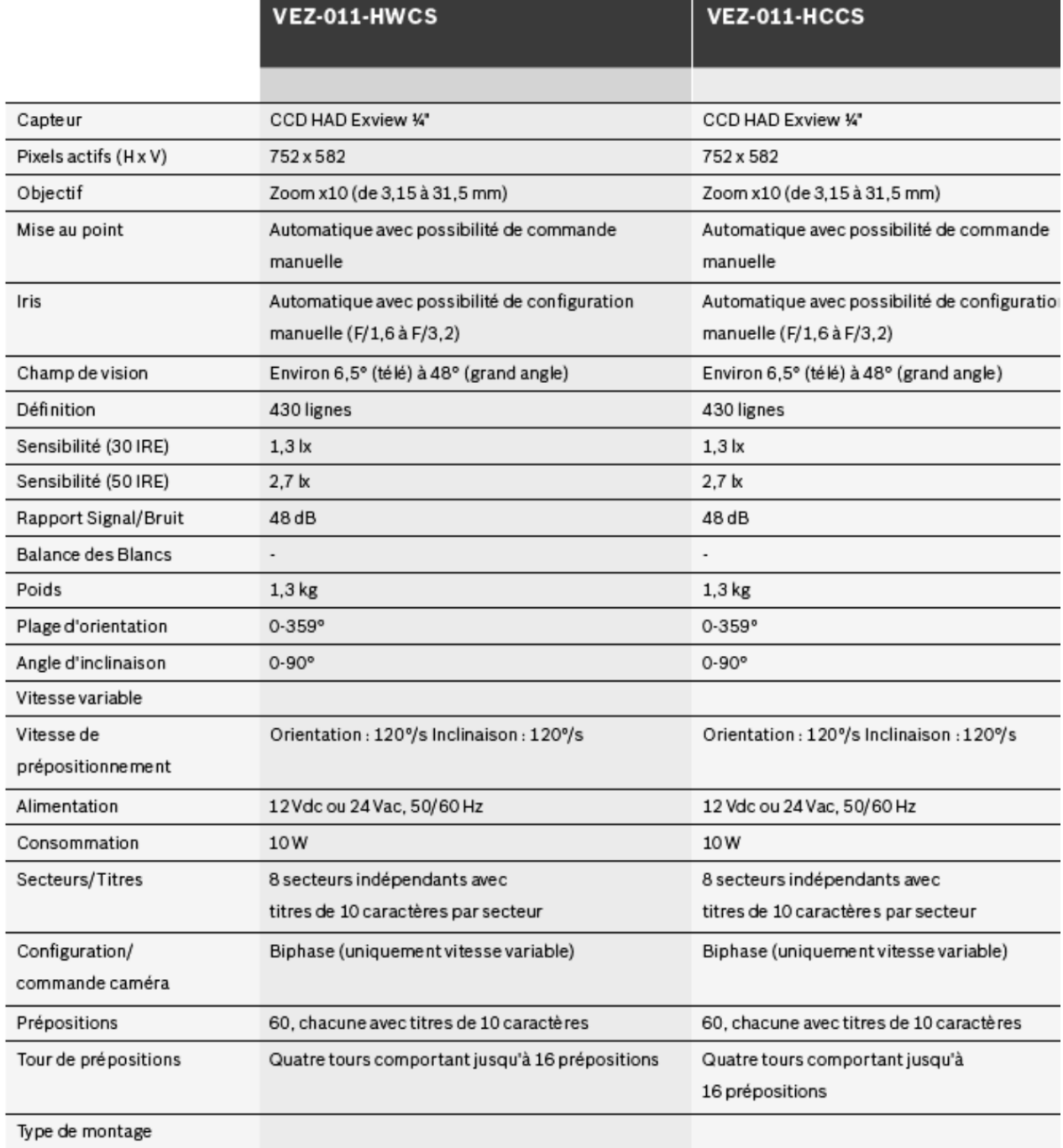

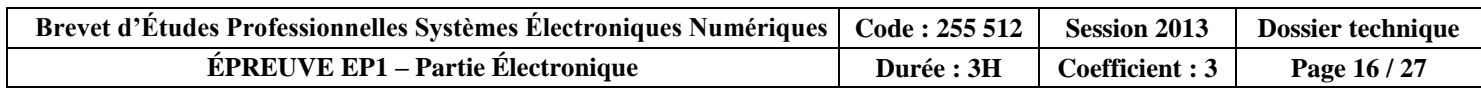

### **2.2.2 Objectifs**

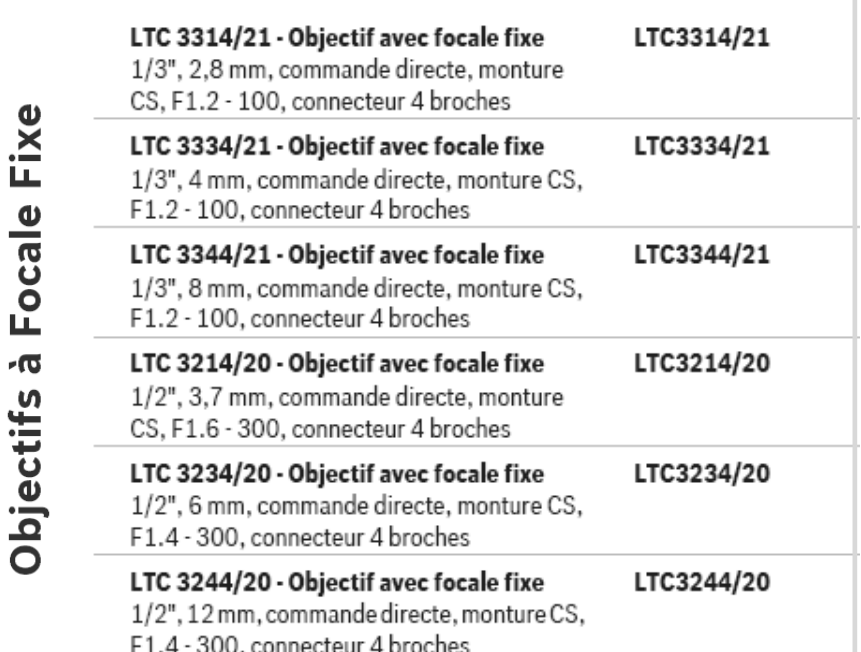

# **Vidéosurveillance**

LTC 3361/50 LTC 3364/50 LTC 3361/60 LTC 3371/50 Objectifs varifocale **Capteurs 1/3''**Format d'image  $1/3"$  $1/3"$  $1/3"$  $1/3"$ Distance focale 2,8 à 10 mm 5 à 50 mm 3,5 à 8 mm 2,8 à 10 mm Plages de l'iris F/1,4 à fermé F/1,4 à fermé F/1,7 à fermé F/1,4 à 360 Distance de l'objet min.  $0,3m$  $0,3m$  $1<sub>m</sub>$  $0,3m$ Tirage optique 7,8 mm 8,4 mm 7,6 mm 7,8 mm Poids  $149\,\mathrm g$  $57$  g 41 g 69 g Monture d'objectif CS CS  $\mathsf{CS}\xspace$  $_{\rm CS}$ Angle de vision grand angle 83x62,4 77,6 x 58,2 50x 37,8 83 x 62,4 28,8 x 21,6 28, 8x 21, 6 Angle de vision téléobjectif 33,6 x 25  $5,5 \times 4,1$ Commande de l'iris) Manuelle Manuelle Manuelle DC, 4 broches Commande de mise au point Manuelle Manuelle Manuelle Manuelle Manuelle Manuelle Manuelle Commande du zoom Manuelle

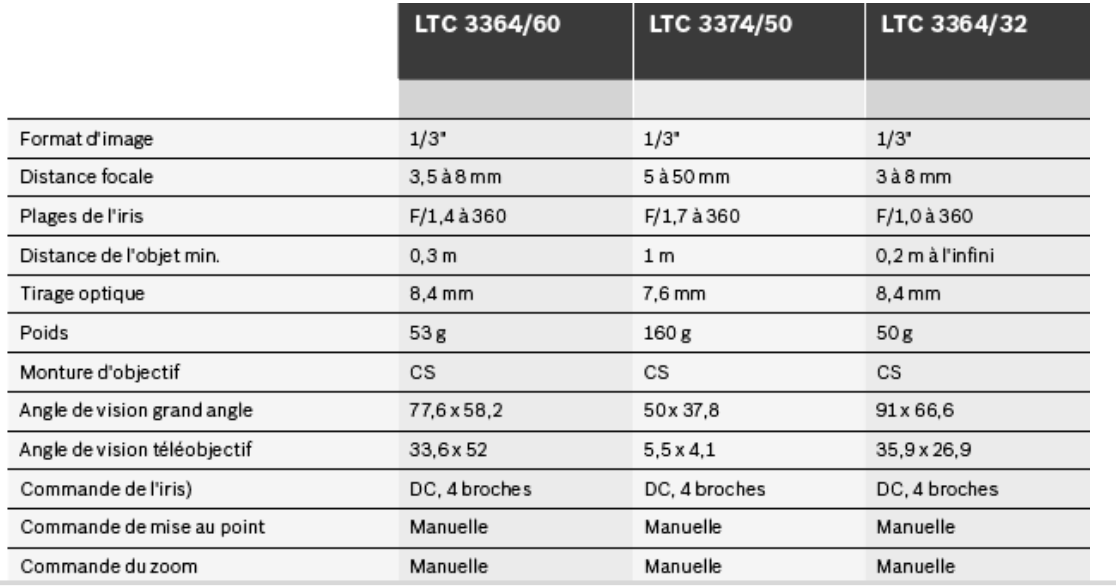

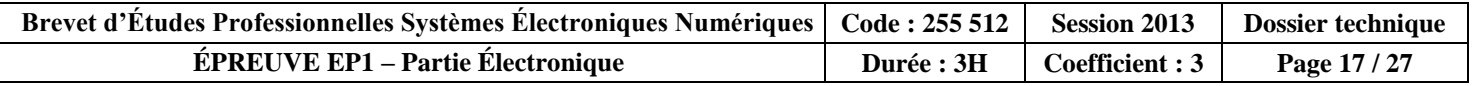

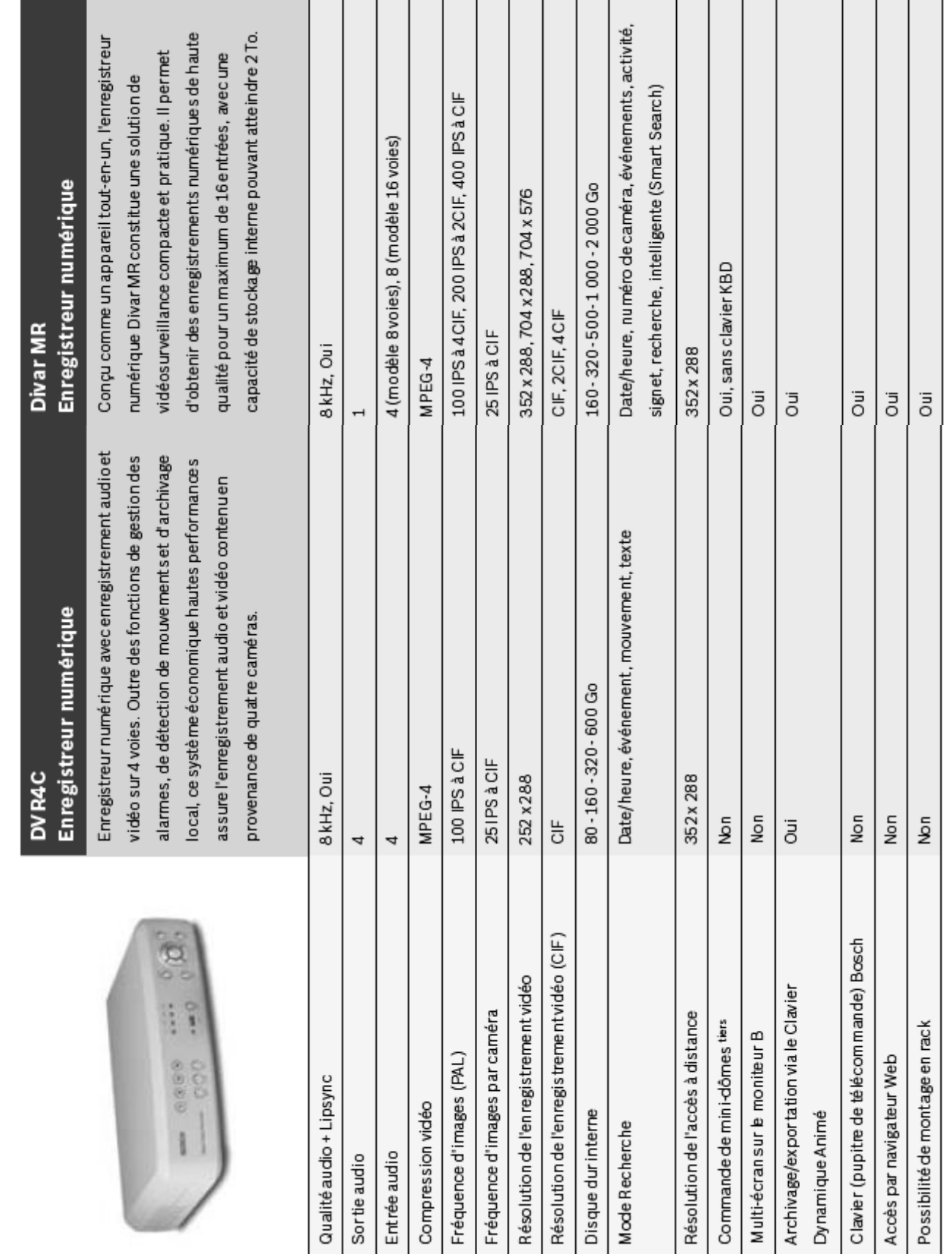

# **2.2.3 Stockeur**

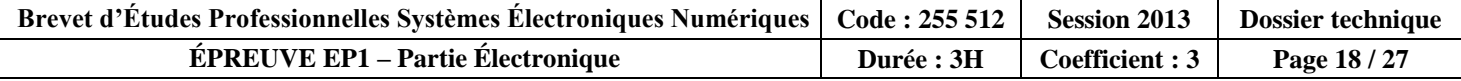

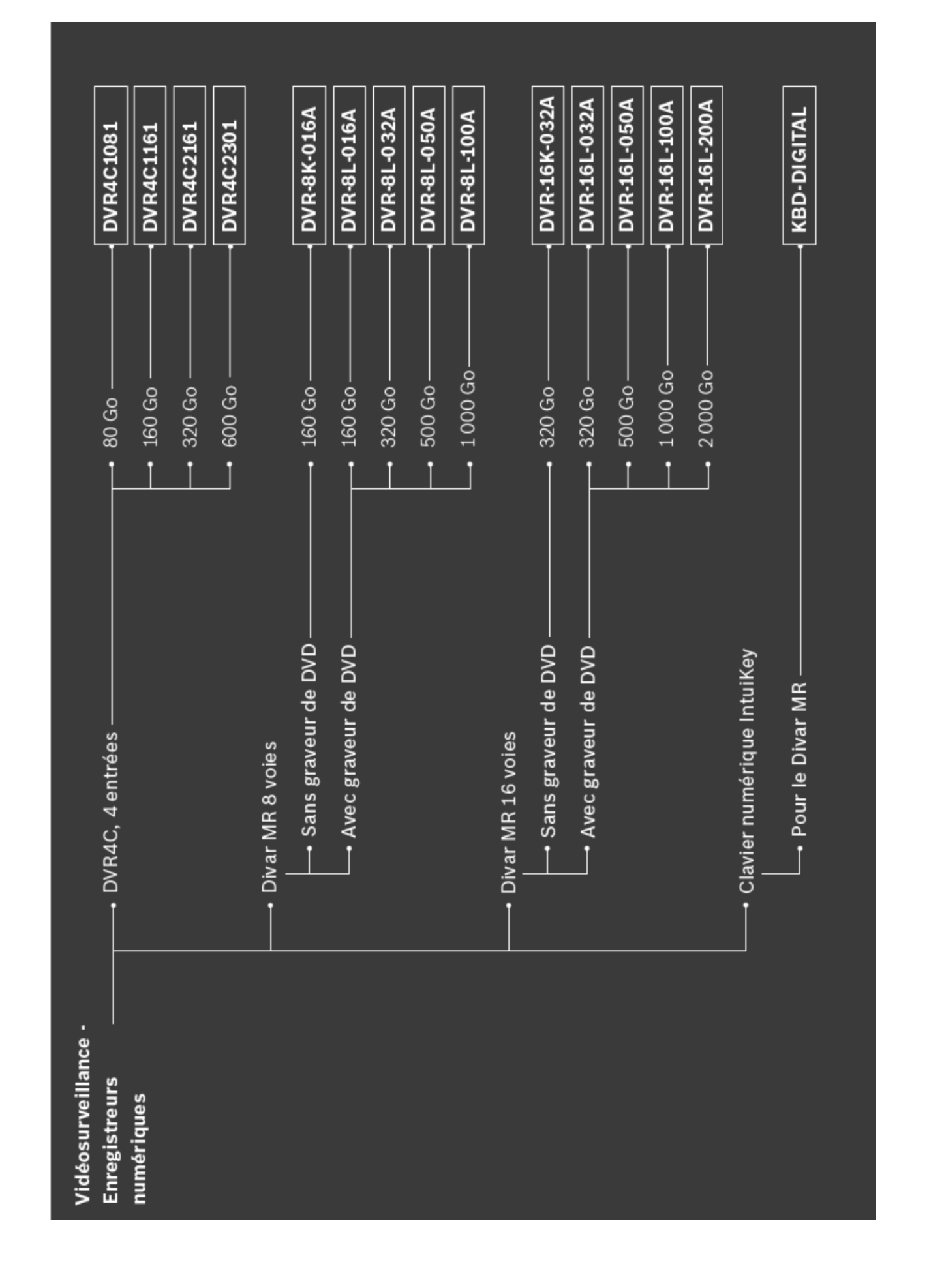

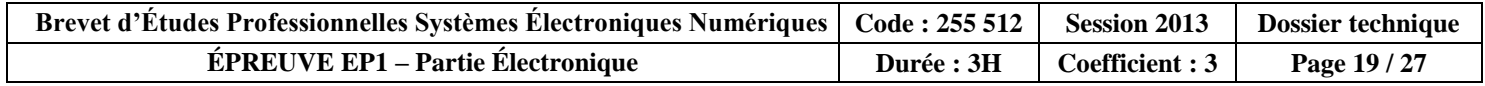

### **2.3 Installation informatique**

### **2.3.1 Ordinateur : carte mère ASUS P5L 1394**

#### Layout de la carte mère  $2.2.3$

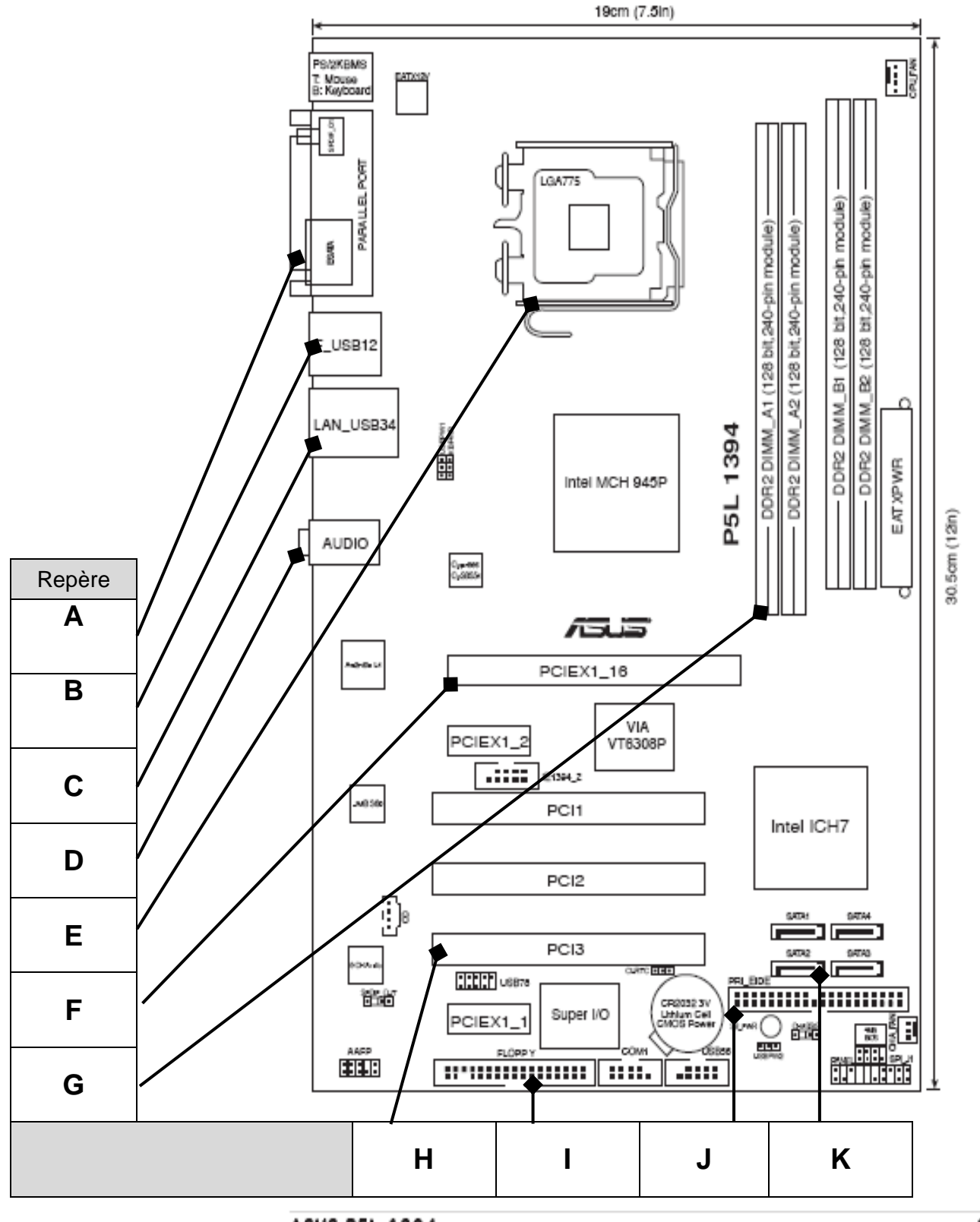

**ASUS P5L 1394** 

 $2 - 3$ 

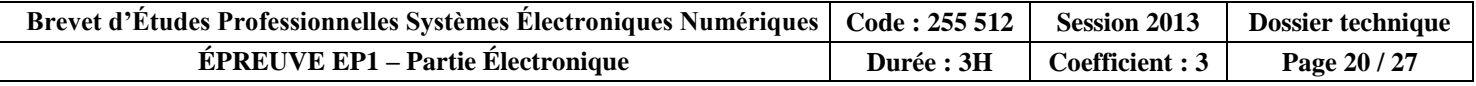

### **2.3.2 Routeur D-Link DIR-100**

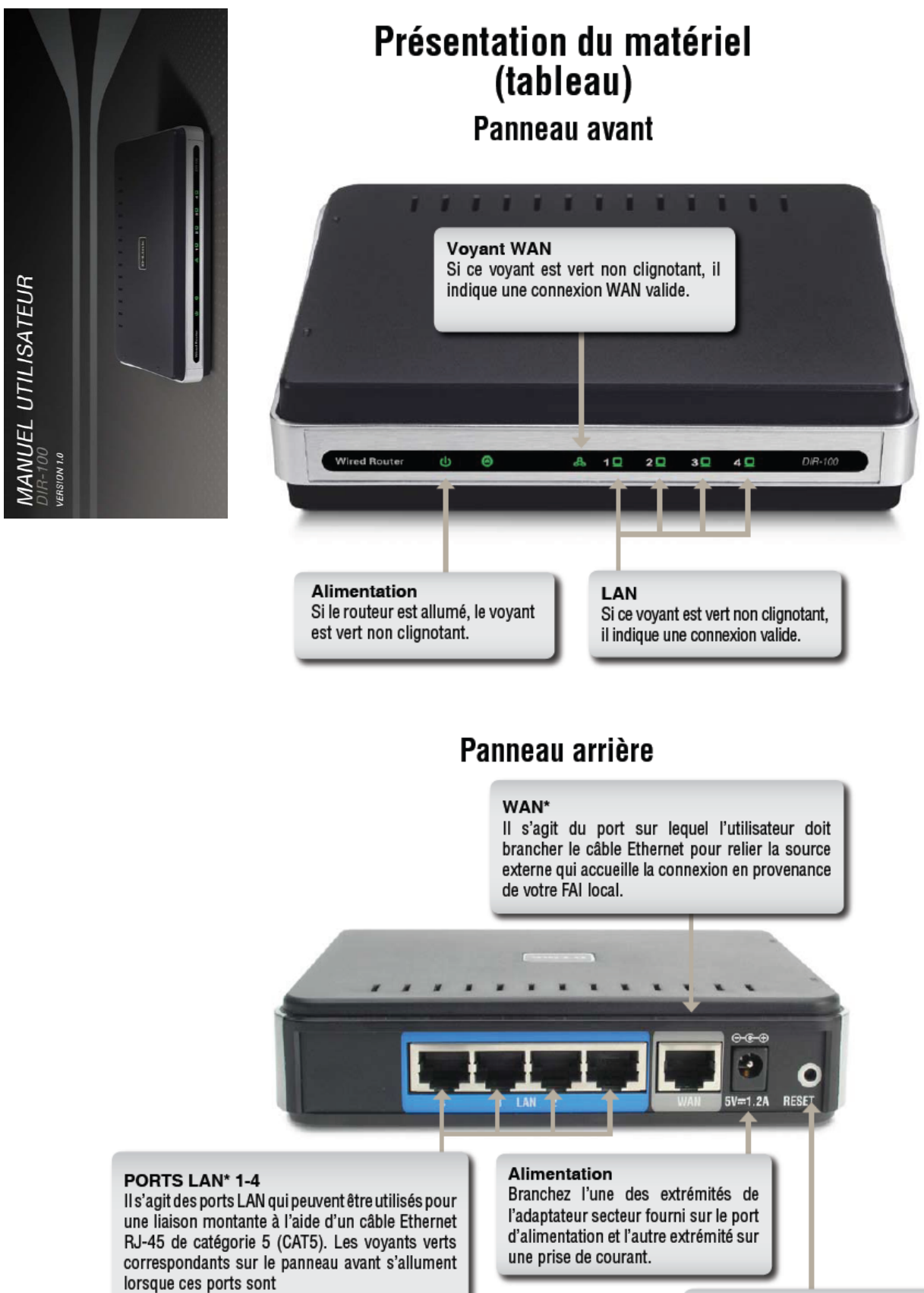

connectés à un nœud terminal, comme un hub, un switch ou un ordinateur doté d'une carte d'interface réseau.

Réinitialiser Permet de restaurer les paramètres d'usine par défaut du routeur DIR-100

\*Tous les ports (LAN et WAN) sont compatibles Auto-MDIX. Ils détectent tous automatiquement le type de câble utilisé et acceptent aussi bien les câbles standard que croisés.

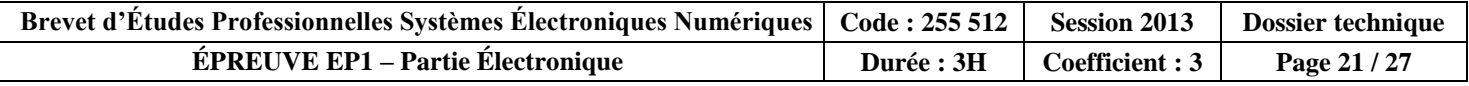

### **Caractéristiques**

**• Modem haut débit et partage IP** - plusieurs ordinateurs sont reliés à un modem (câble ou DSL) haut débit pour se partager la connexion Internet.

**• Switch Ethernet** - il garantit un partage rapide et facile d'une connexion Internet entre plusieurs ordinateurs et autres périphériques.

**• Prise en charge VPN** - grâce à la prise en charge de plusieurs sessions d'interconnexion (pass-through) IPSec et PPTP simultanées, plusieurs utilisateurs placés derrière le routeur DIR-100 peuvent accéder à des réseaux d'entreprise via différents clients VPN et ceci, en toute sécurité.

**• Fonctions avancées de firewall, de filtrage MAC et de filtrage de site Web** - l'interface utilisateur Web propose les fonctions de gestion réseau avancées suivantes :

**• Gestion via le Web** - vous pouvez configurer le routeur DIR-100 via un navigateur Web (Netscape ou Internet Explorer) situé sur l'un des ordinateurs du réseau.

**• Prise en charge de la redirection de port** - vous pouvez exposer des services WWW, FTP ou autres sur votre réseau local pour que les utilisateurs Internet puissent y accéder..

**• Prise en charge d'applications spéciales** - il s'agit des applications requérant plusieurs connexions (jeux en ligne, vidéo-conférence, téléphonie sur Internet, etc.). Le routeur DIR-100 peut détecter le type d'application et ouvrir un tunnel multiport pour cette application.

**• Prise en charge des hôtes DMZ** - un ordinateur du réseau peut alors être complètement exposé à Internet. N'utilisez cette fonction que si la fonction de prise en charge des applications spéciales ne suffit pas au bon fonctionnement d'une application spécifique.

### **Introduction aux réseaux locaux**

Le terme « réseau local » ou LAN (Local Area Network) s'applique lorsque sont reliés entre eux plusieurs ordinateurs situés sur une petite zone comme un immeuble ou un groupe de bâtiments. Plusieurs LAN peuvent être connectés entre eux sur de plus grandes zones. Lorsque plusieurs LAN sont reliés les uns aux autres sur une grande zone, nous parlons alors de « réseau étendu » ou WAN (Wide Area Network).

Un réseau local se compose de plusieurs ordinateurs connectés les uns aux autres. Il est possible de recourir à différents moyens pour relier ces ordinateurs entre eux.

Le plus souvent, ce sont des câbles à paire torsadée UTP ou STP de catégorie 5 (CAT5) qui sont utilisés. Mais il y a également les réseaux sans fil qui n'ont pas recours aux câbles : les différents éléments du réseau communiquent alors entre eux par ondes radio.

Chaque ordinateur doit être doté d'une carte d'interface réseau, qui communique les données d'un ordinateur à l'autre. Une carte d'interface réseau est, en règle générale, une carte réseau de 10 Mbps, une carte réseau de 10/100 Mbps ou une carte réseau sans fil.

Dans la plupart des réseaux, des périphériques matériels tels que des hubs ou des switches sont introduits afin de garantir la connexion entre les ordinateurs ; le câble de chaque élément du réseau est connecté à ce périphérique. Un hub accepte tout simplement toutes les données arrivant via chacun de ses ports et les transmet vers les autres ports. Un switch est plus sophistiqué : il peut déterminer le port de destination d'une donnée spécifique. Un switch minimise la surcharge du trafic réseau et accélère la communication sur l'ensemble d'un réseau.

Il faut se donner un certain temps pour réussir à planifier et à mettre en œuvre un réseau. En outre, il existe plusieurs solutions de configuration réseau. Aussi, prenez le temps de bien étudier vos besoins pour déterminer la meilleure configuration réseau possible.

### **Réinitialiser**

Pour restaurer les paramètres d'usine par défaut du système, procédez comme suit :

1. Laissez l'appareil sous tension, ne le débranchez pas.

2. Appuyez sur le bouton de réinitialisation (à l'aide d'un trombone) et maintenez-le enfoncé.

3. Maintenez ce bouton enfoncé pendant 10 secondes environ.

4. Relâchez le bouton.

Le routeur DIR-100 redémarre alors automatiquement.

### **Installation**

### **Paramètres réseau**

Pour utiliser le routeur DIR-100, vous devez commencer par configurer les paramètres réseau des ordinateurs. L'adresse IP par défaut du routeur DIR-100 est **192.168.0.1** ; le masque de sous-réseau par défaut est **255.255.255.0.** Au besoin, vous pouvez utiliser d'autres adresses. Mais ce sont ces valeurs par défaut

que nous utiliserons dans le présent manuel. Si l'environnement TCP/IP de votre ordinateur n'a pas été configuré et que vous voulez le faire, reportez-vous à la section relative à la **configuration des ordinateurs pour les connecter au routeur DIR-100**. Exemple:

1. Configurez votre ordinateur comme suit : affectez la valeur 192.168.0.3 à son adresse IP, la valeur 255.255.255.0 au masque de sous-réseau et la valeur 192.168.0.1 à la passerelle.

*Autre solution plus pratique :*

2. Configurez les ordinateurs de sorte qu'ils obtiennent automatiquement leurs paramètres TCP/IP via la fonction de serveur DHCP du routeur DIR-100.

Comme l'adresse IP du routeur DIR-100 est 192.168.0.1, l'adresse IP de l'ordinateur doit être au format 192.168.0.X (où X est un nombre compris entre 2 et 54). Chaque ordinateur du réseau doit avoir une adresse IP unique comprise dans cette plage. La passerelle par défaut doit être 192.168.0.1 (l'adresse IP du routeur DIR-100).

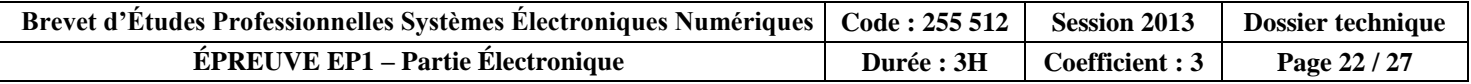

### **3. Annexes**

### **3.1 Abaques n°1**

En [vidéo,](http://fr.wikipedia.org/wiki/Vid%C3%A9o) l'angle de vision de l'objectif  $(\theta)$ , dépend du capteur d'image et de l'objectif de la caméra. Le champ couvert par la caméra peut se matérialiser par sa largeur (L) et sa hauteur (H).

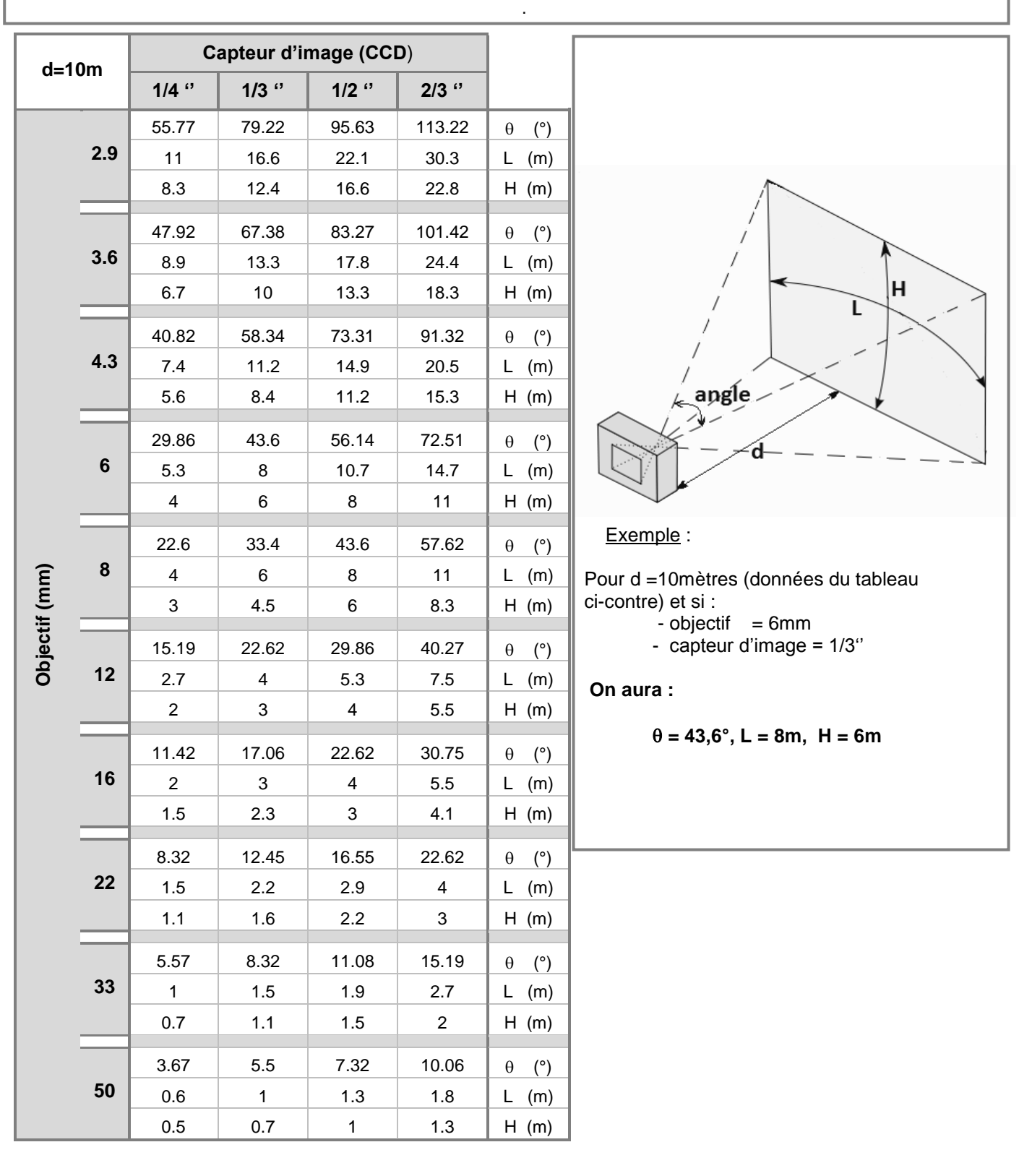

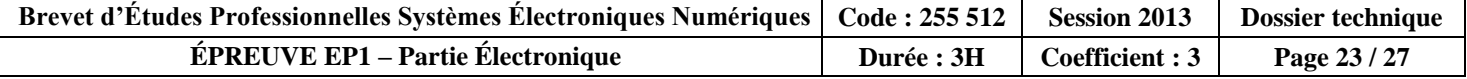

# **3.2 Abaques n°2**

 Étude de la variation du champ couvert en fonction du type de capteur, de l'objectif de la caméra et de la distance qui sépare la caméra du sujet.

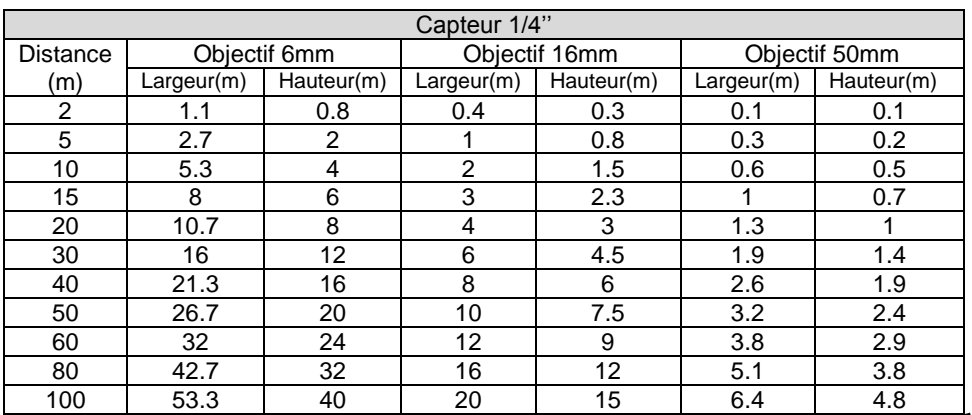

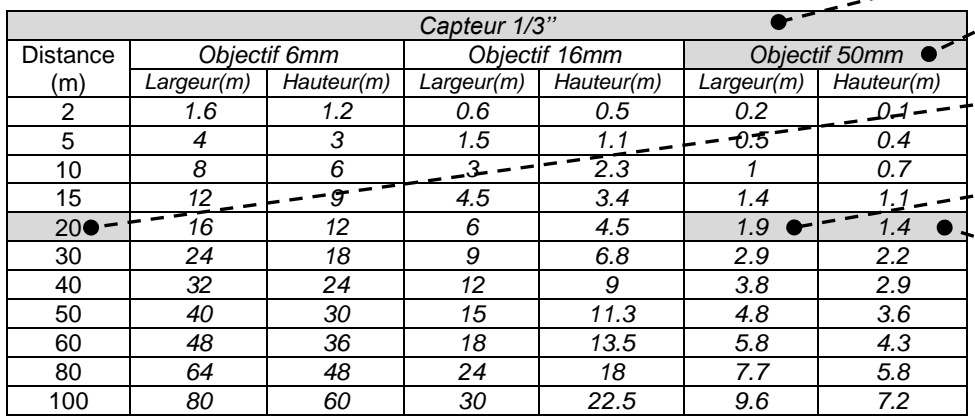

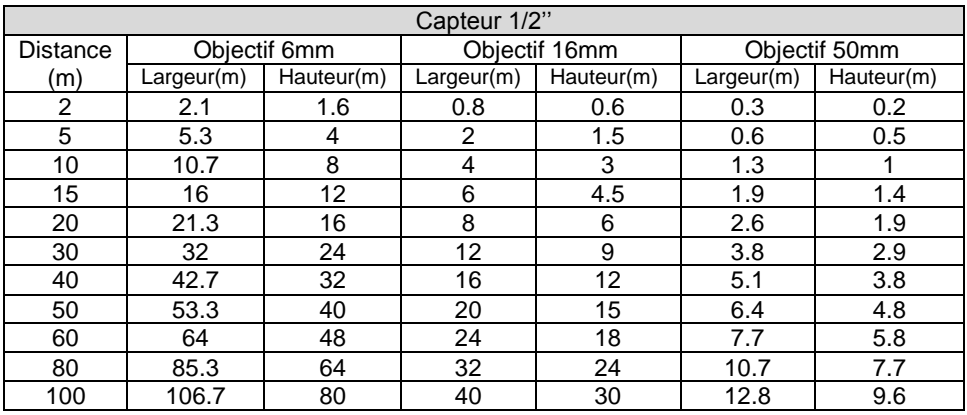

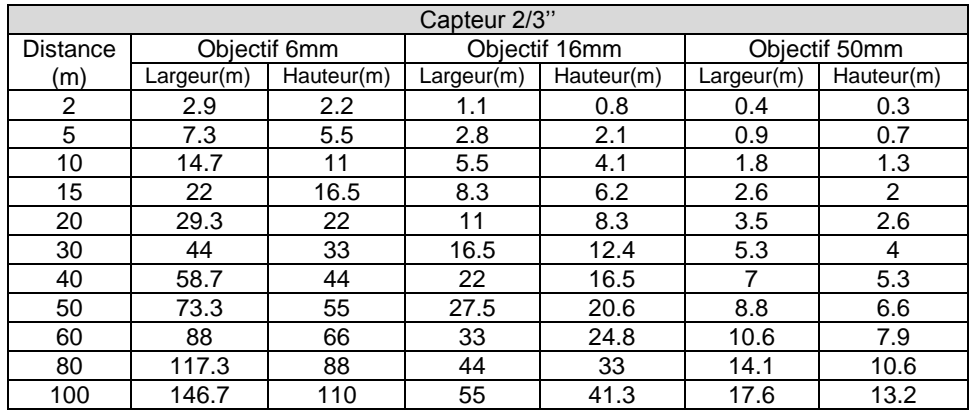

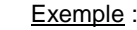

 Pour une caméra comportant un capteur 1/3", et équipée d'un objectif de 50mm

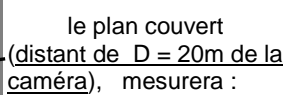

Largeur =  $1,9m$ 

Hauteur =  $1,4m$ .

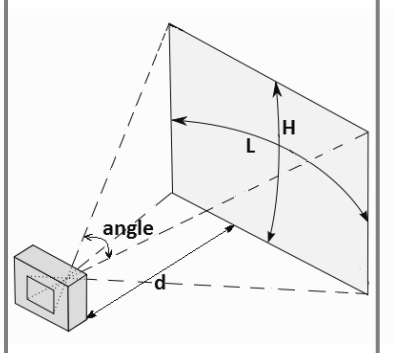

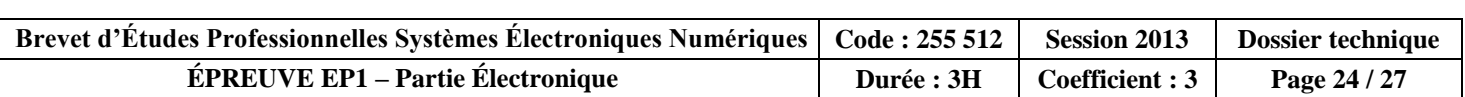

### **3.3 Calcul des besoins de stockage**

**JPEG/Motion JPEG** Dans le cas d'une solution JPEG/Motion JPEG impliquant la réception de fichiers individuels, les besoins de stockage peuvent varier en fonction de la fréquence, de la résolution et de la compression mises en œuvre. Dans le tableau ci-dessous, les besoins de stockage des caméras 1, 2 et 3 diffèrent en fonction du nombre d'images par seconde et de la résolution.

Calcul :

Taille de l'image x nombre d'images par seconde x 3600s = Ko par heure / 1000 = Mo par heure Mo par heure x nombre d'heures de fonctionnement par jour / 1000 = Go par jour Go par jour x durée de conservation = besoin de stockage

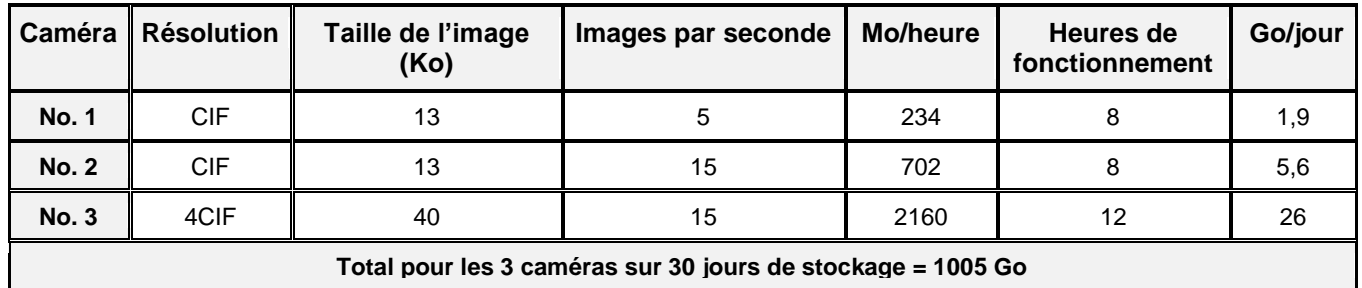

**MPEG-4** En [MPEG-4,](http://www.axis.com/fr/products/video/about_networkvideo/mpeg4.htm) les images parviennent suivant un flux continu et non pas sous forme de fichiers individuels. Les besoins de stockage dépendent du débit, c'est-à-dire de la quantité de données vidéo transmises. Le débit est quant à lui le résultat d'une fréquence déterminée, selon une résolution et un taux de compression données et en fonction du degré de mouvement de la scène.

Calcul :

Taille de l'image x nombre d'images par seconde x 3600s = Ko par heure / 1000 = Mo par heure Mo par heure x nombre d'heures de fonctionnement par jour / 1000 = Go par jour Go par jour x durée de conservation = besoin de stockage

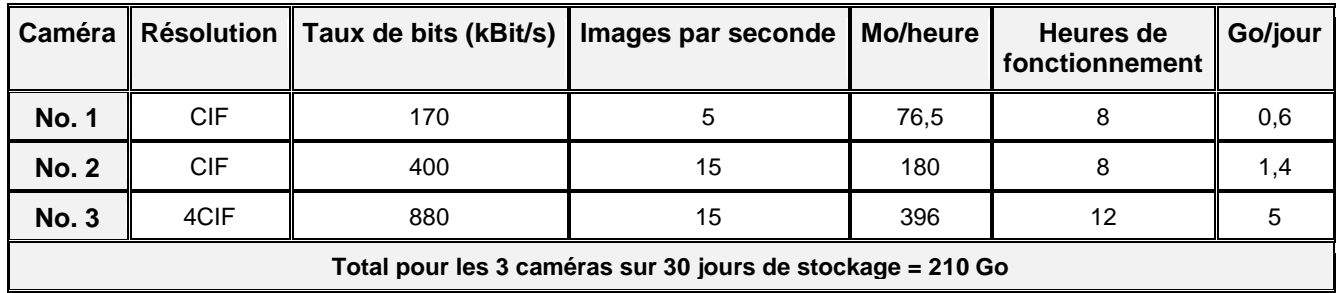

### **H.264**

Calcul :

Taille de l'image x nombre d'images par seconde x 3600s = Ko par heure / 1000 = Mo par heure Mo par heure x nombre d'heures de fonctionnement par jour / 1000 = Go par jour Go par jour x durée de conservation = besoin de stockage

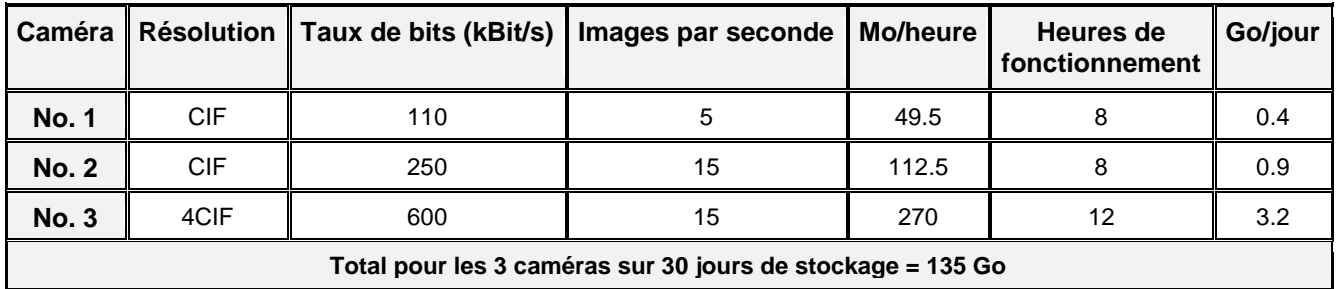

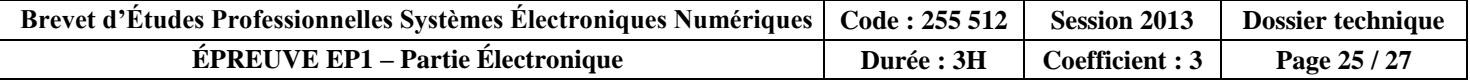

# **3.4 Détail d'implantation de la caméra n°2**

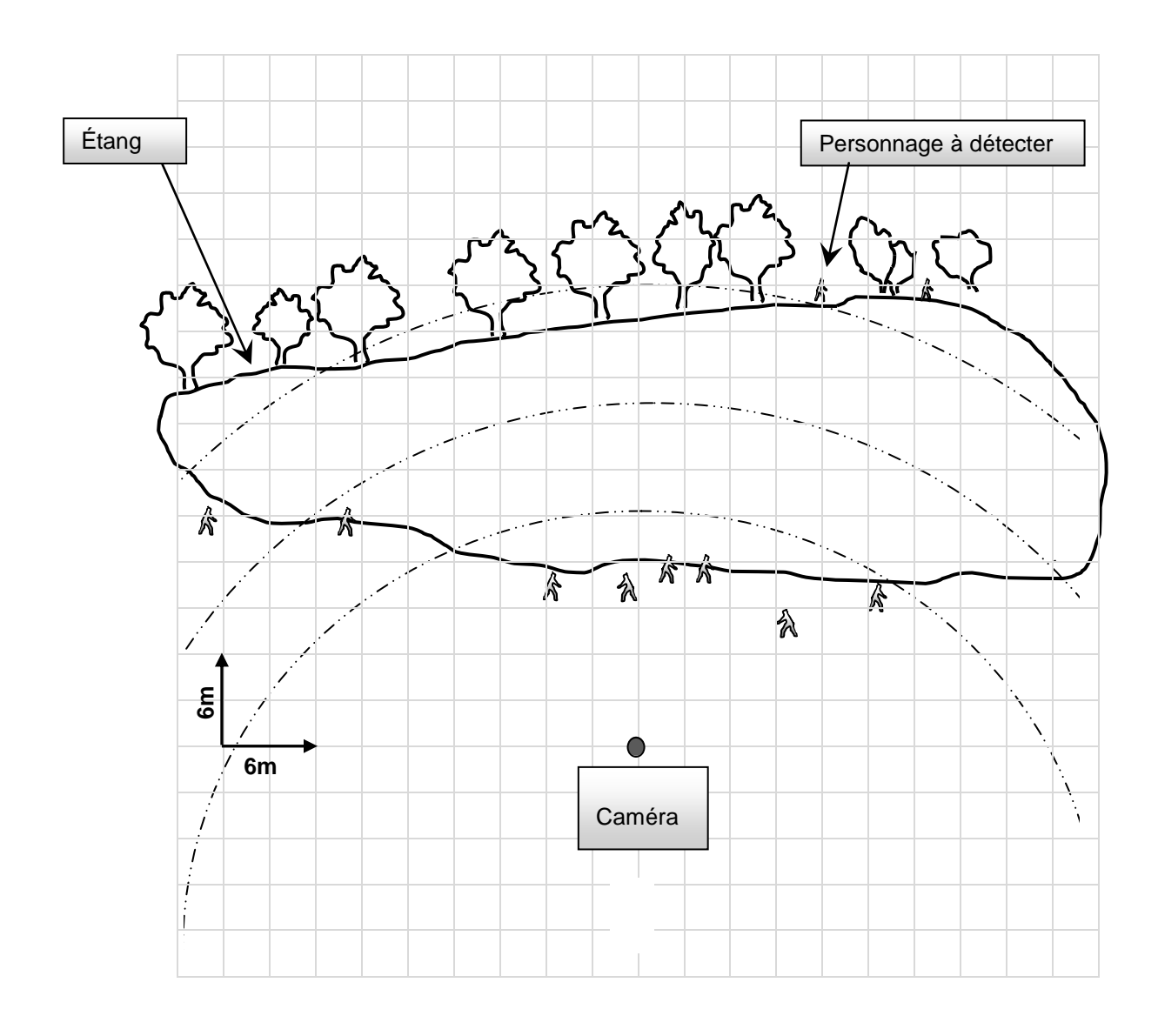

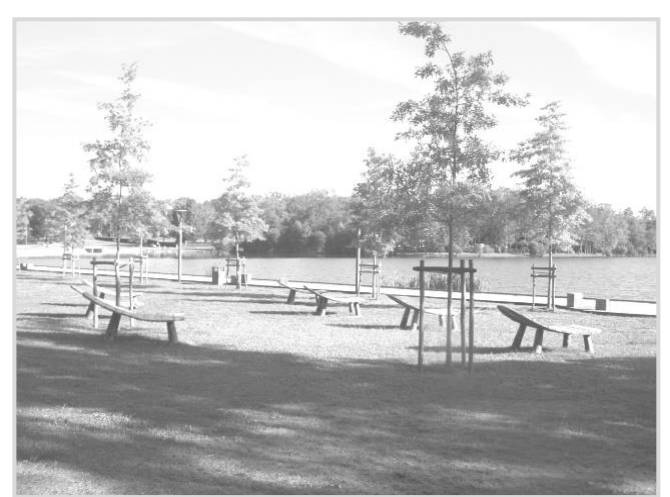

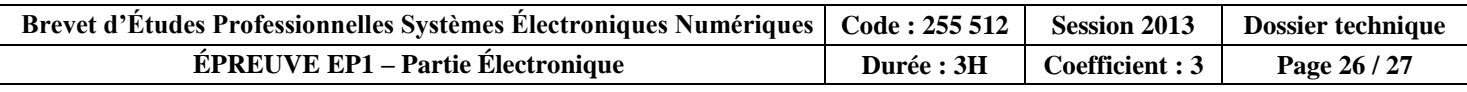

### 3.5 Sujets à détecter

Les critères DCRI permettent de définir la pertinence d'un système de vidéosurveillance. Ces critères sont basés sur un standard développé par John Johnson dans ses travaux au sein du laboratoire de vision nocturne de l'armée américaine. Conformément aux travaux de Johnson, il est possible de définir une distance maximale de visualisation pour chaque critère permettant une action spécifique.

Les critères DCRI se décomposent comme suit :

- Détection,  $\bullet$
- Classification, ٠
- Reconnaissance.  $\blacksquare$
- Identification  $\bullet$

Les définitions des différents critères, données ci-dessous, sont basées sur un test standard réalisé avec une cible de 1.6 m de hauteur.

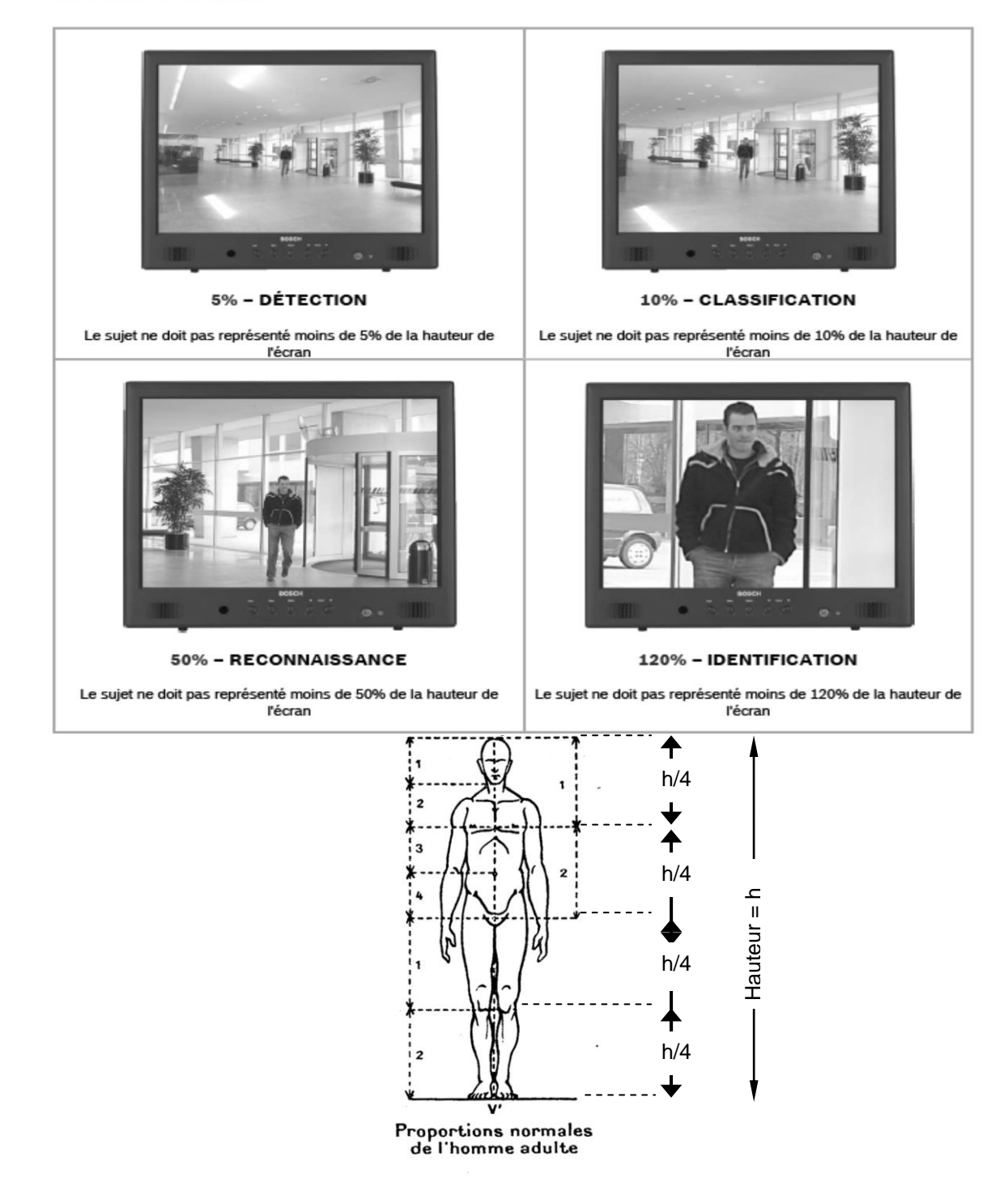

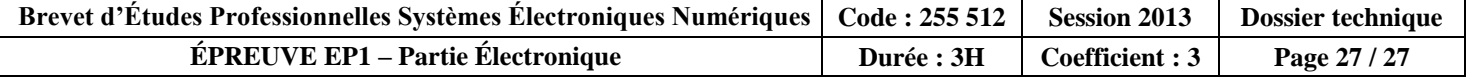